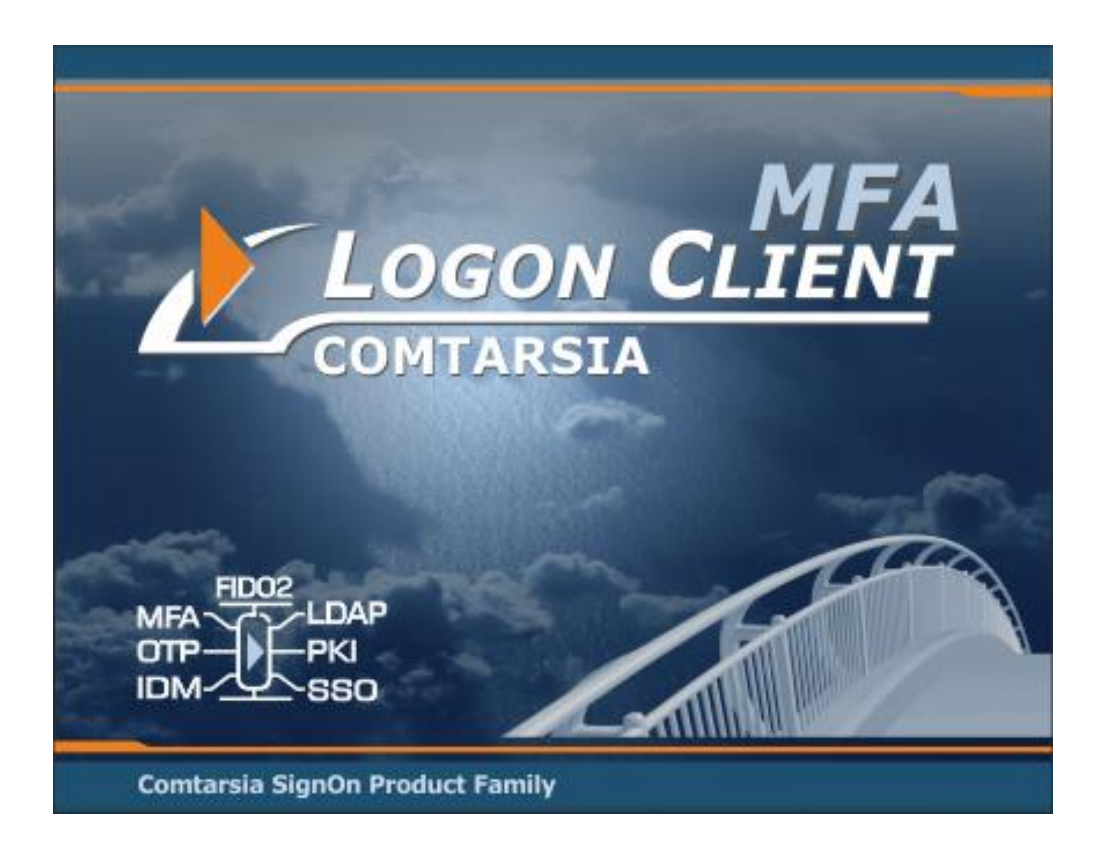

# **Comtarsia Logon Client 2016**

# **Manual**

Version: 6.2.15.0, 30th May, 2023

# **Contents**

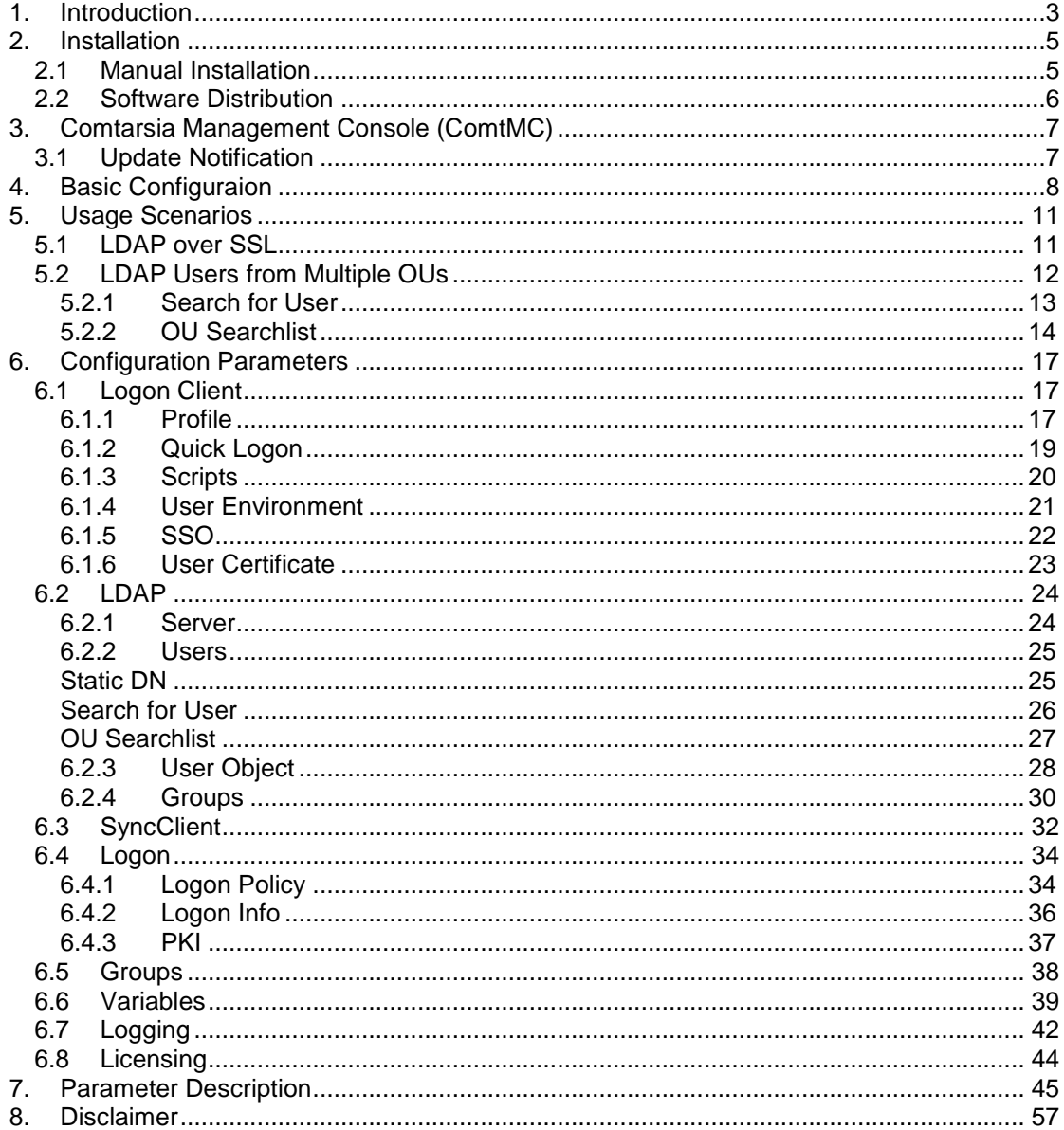

 $\mathcal{I}$ 

# <span id="page-2-0"></span>**1.Introduction**

Comtarsia Logon Client 2016 for Windows Workstation and Server

Supported Platforms: Windows 7, Windows 8.1, Windows Server 2012 R2, Windows 10/11, Windows Server 2016/2019/2022 (minimum system requirements:1GB RAM, 1GB free disk space)

Primary LDAP authentication on the local or virtual Desktop via Password or Smart Card.

The Comtarsia Logon Client supports different Multi-Factor Authentication (MFA) types (TOTP, HOTP, FIDO2, COTP ) to be used as a second factor for user authentication.

See the document "Comtarsia Multi-Factor Authentication Guide" for more details: [http://signon.comtarsia.com/Downloads/Englisch/Comtarsia\\_Multi-](http://signon.comtarsia.com/Downloads/Englisch/Comtarsia_Multi-Factor_Authentication_Guide.pdf)Factor Authentication Guide.pdf

Direct LDAP authentication or via SignOn Proxy. Local User Mode or Domain User Mode with automatic User Managment by using the SignOn Agent for Active **Directory** 

Supported LDAP Server: IBM Tivoli Directory Server, Open LDAP, Open Directory (Mac OS X), Fedora Directory Server, Novell eDirectory Server, IBM z/OS SecureWay (RACF), Sun DS Enterprise Edition, Lotus Domino, Microsoft Active Directory (via LDAP)

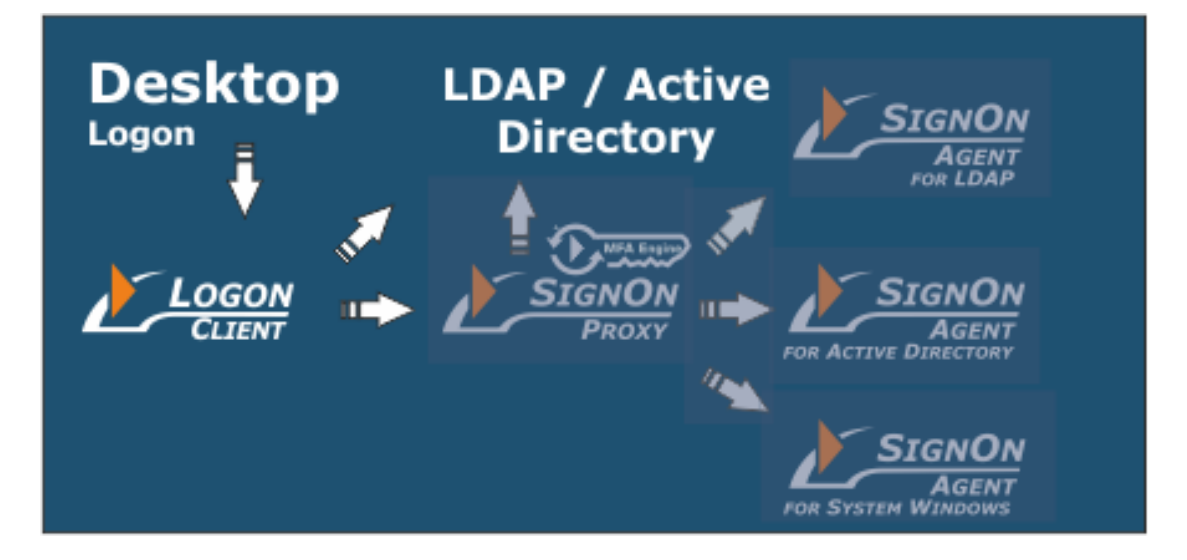

 $\sim$ 

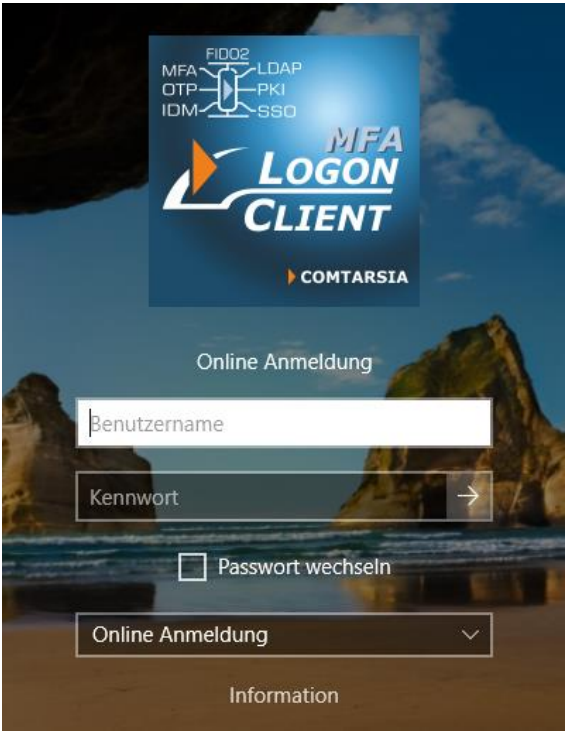

The Credential Provider interface is used by the Comtarsia Logon Client 2016 which replaces the Microsoft Logon tile by a Comtarsia Logon tile which enables the LDAP logon. It's possible to configure the Comtarsia Logon Client 2016 so that users can switch back to the Microsoft Logon tile, or to forbid any other authentication method beside LDAP/Comtarsia SignOn Proxy.

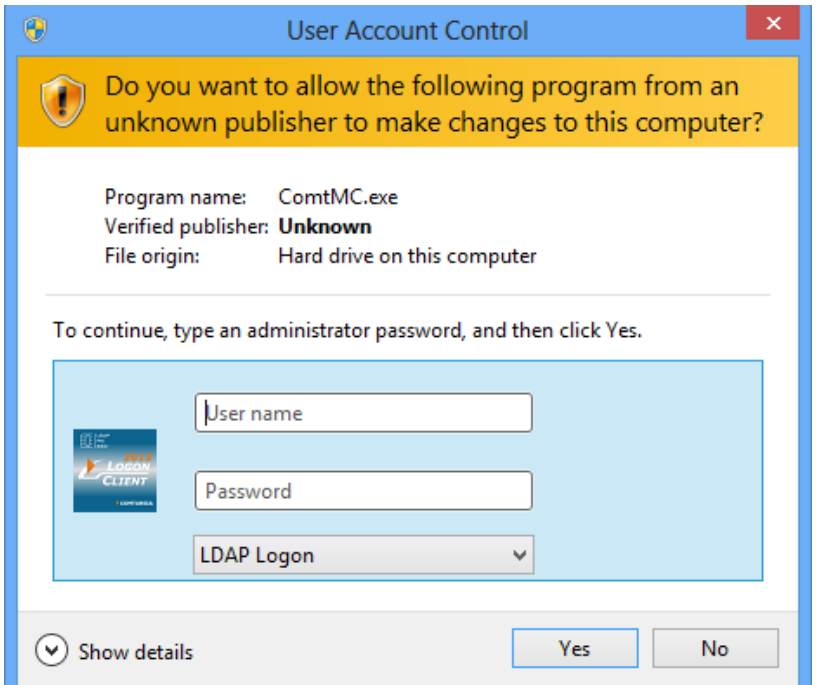

The Windows User Account Control (UAC) allows a specific authorisation for the execution of applications which need local Administrator rights. The Comtarsia Logon Client 2016 enables the possibility to use LDAP groups to control these temporary administrator privileges.

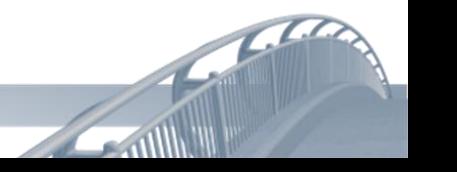

# <span id="page-4-0"></span>**2.Installation**

# <span id="page-4-1"></span>**2.1 Manual Installation**

An installation or an update is done using the installation program "SOS2016- 6.2.x.4.exe". When updating, the configuration is preserved and the license key will only be replaced if the validity of the installed key is shorter than the validity of the key shipped with the installation program. (Bought license keys usually won't be replaced.)

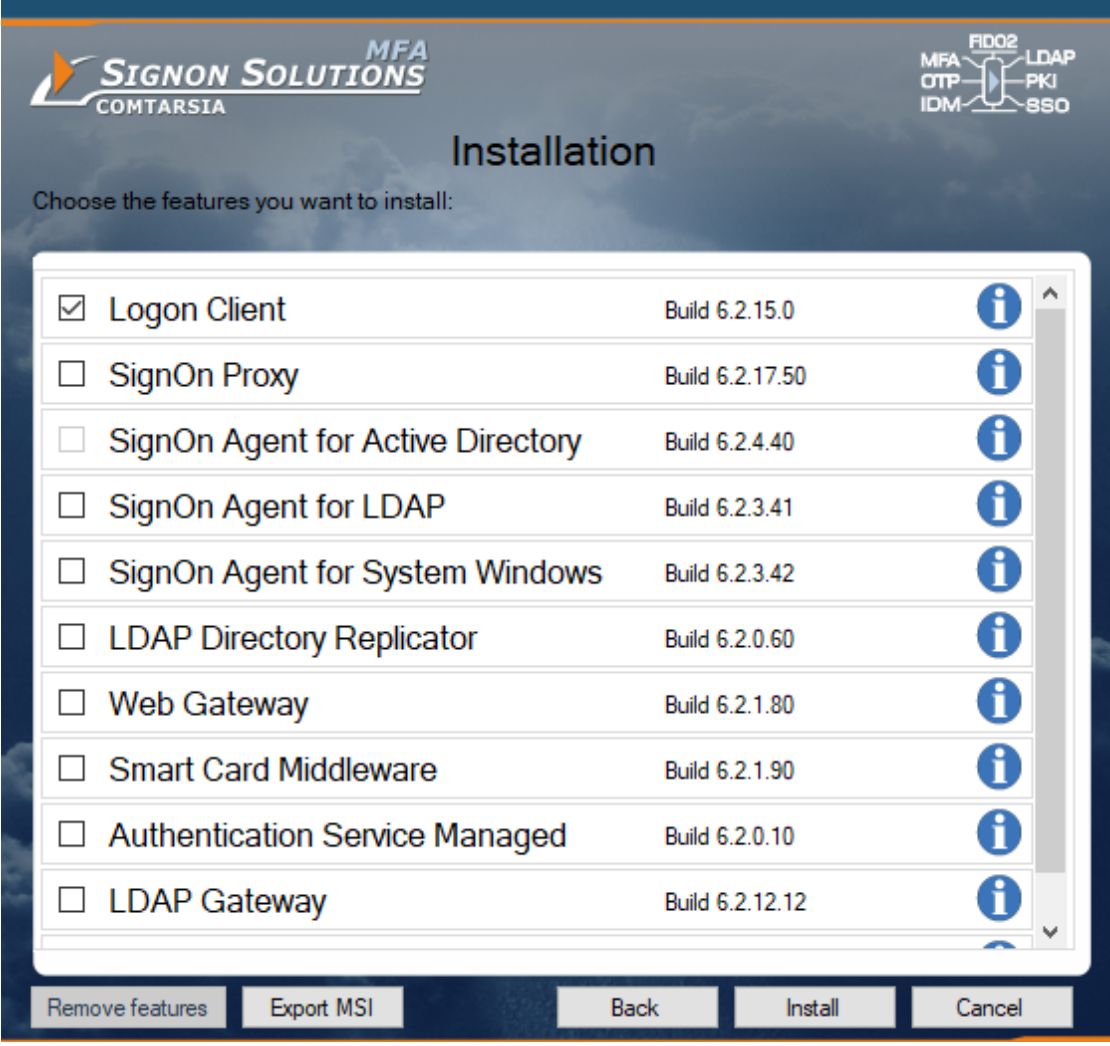

The installation program copies the necessary files and applies necessary registry changes to enable the Comtarsia Logon Client Credential Provider tile. It also writes a default configuration into the registry (except for those values which have already been set - no existing config will be replaced).

 $\sim$ 

# <span id="page-5-0"></span>**2.2 Software Distribution**

All SignOn Solution 2016 components are provided as separate MSI packages. To get this packages, just run the SignOn Solutions 2016 bundle installer and on the feature selection screen press "Show MSI".

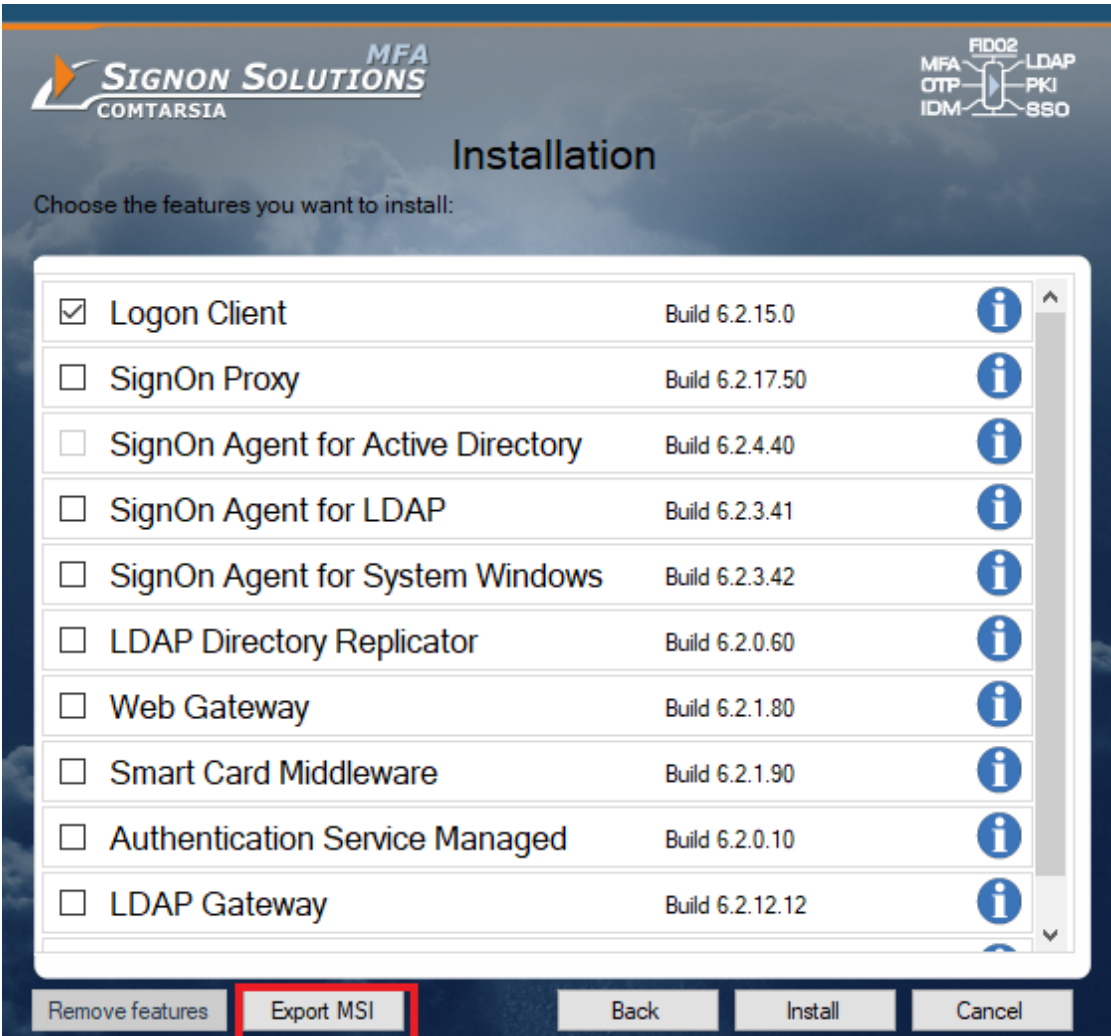

For some products an initial configuration is supplied in form of a mst-file (MSI Transform). If you prepare a package for software distribution, you should omit this initial mst file and replace it with your own configuration and support files (Licence key, certificates, customized images).

The complete Logon Client configuration is stored under the registry key "HKLM\Software\Comtarsia\SOSProfile 001".

The licence key to use is configured under "HKLM\SOFTWARE\Comtarsia\SignOn Solutions 2016\LicenceKeys\003". This registry key and also the licence key file itself has to be included in the software distribution package.

# <span id="page-6-0"></span>**3.Comtarsia Management Console (ComtMC)**

The Comtarsia Management Console (ComtMC) can be accessed through the Start menu.

On the first start of the ComtMC one will be asked whether "automatic update checking" should be enabled or disabled. If there's no direct internet connection (internet accessible without proxy server), it's advisable to disable automatic update checking for now. This setting can be adjusted at a later time. See: [Update Notification](#page-6-1)

# <span id="page-6-1"></span>**3.1 Update Notification**

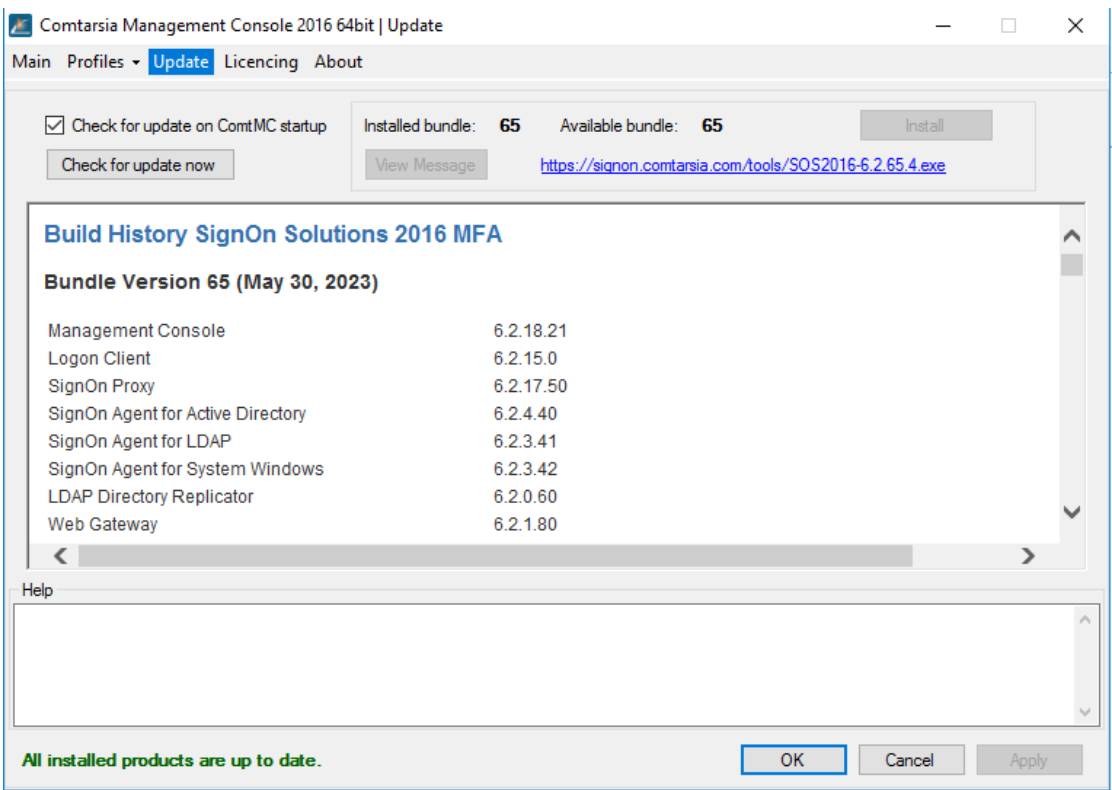

The version checking and notification is performed each time the ComtMC is started.

If there's no direct internet connection (internet accessible without proxy server), it's advisable to disable automatic update checking for now. The update check is carried out exclusively over http://update.comtarsia.com

A manual check (Check for update now) can be triggered via the "Update" tab of the ComtMC.

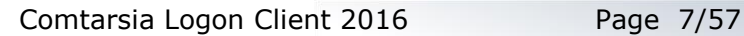

# <span id="page-7-0"></span>**4.Basic Configuraion**

The configuration of the LDAP settings builds the fundament on which all configuration scenarios build upon.

The following information is needed:

- LDAP-Server Adress/Port Non-SSL or SSL
- LDAP server type (eg: OpenLDAP, IBM Directory Server 6, etc)
- LDAP directory structure
- 1 LDAP user with password (for testing)

LDAP directories usually don't follow any rigid pattern and are usually tailored to fit company scenarios and applications. Therefore, the LDAP configuration of the Comtarsia Logon Client often just cannot be done by following a simple recipe. This section shows how to obtain a basis configuration which allows an LDAP logon, by following a few simple steps. Additional scenarios which can be used to refine that "simple configuration" follow later together with the required configuration steps. See: [Usage Scenarios](#page-9-0)

To keep the fundamental configuration simple, it is assumed that all LDAP users are in the same container.

In the hirarchy of the example-LDAP server "ldap.comtarsia.com", the user "mamu1" is in the container "ou=users" which in turn is in "o=comtarsia". "o=comtarsia" is also the BaseDN. The naming-attribute of the example users is "uid". (usually "uid" or "cn") The full DN (Distinquished Name) of the user is therefore:

"uid=mamu1,ou=users,o=comtarsia".

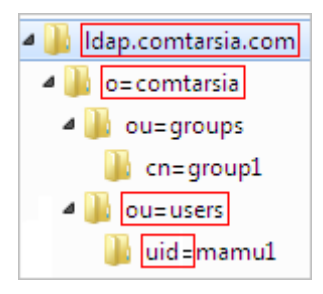

The syntax of full DNs is always from the lower level (leaf) to the base object (root or "baseDN").

LDAP servers can usually accessed unencrypted over the port 389, as well as SSL-encrypted over the port 636. For the first tests, with the test users, an unencrypted (clear text) communication is sufficient. In production environment, however, an encrypted communication is for security reasons strongly recommended; because otherwise, any communication between the client and the LDAP server (including login information) is held in clear text.

The first configuration to be made is in the Comtarsia Management Console (ComtMC) in the tab "[ LDAP ] -> [ Server]"; The LDAP host name (or IPaddress), the LDAP port and the corresponding SSL mode. If the LDAP communication should be encrypted (over SSL), it's best to chose

"SSL without trusted server certificate" instead of "No SSL" for now, for the sake of simplicity. For more information concerning the SSL modes, see: [LDAP over](#page-10-1) **[SSL](#page-10-1)** 

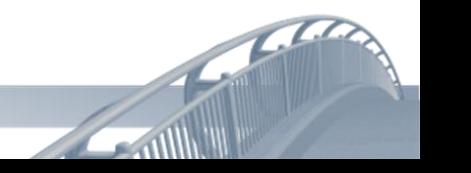

Also important is the "BaseDN" which is the base of every LDAP-search.

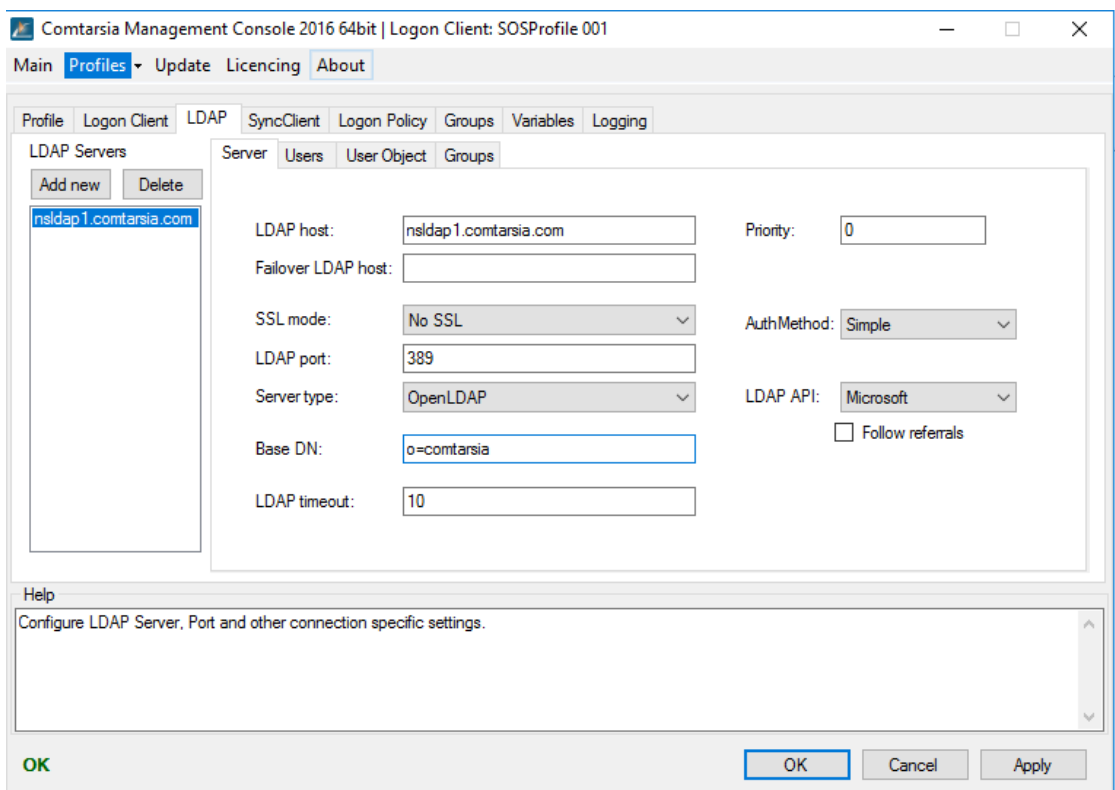

The tab  $\lceil$  LDAP ] ->  $\lceil$  Users  $\rceil$ " contains the configuration of the position of LDAPusers within the LDAP directory, or "how the authentication" should be performed.

The simplest "UserDN Mode" is "Static DN". In this mode, the Comtarsia Logon Client uses logon name entered by the user (at the logon tile) and uses it to construct an LDAP DN with that name and the configured "BaseDN, UserDN Suffix, and UserDN Prefix". Subsequently, the Comtarsia Logon Client uses that constructed LDAP DN and the password for an LDAP-bind to the configured LDAP server. If the LDAP server accepts that LDAP-bind with the constructed LDAP DN and password, the provided username is considered valid and the logon process continues.

The UserDN is constructed in the following way: UserDN Prefix + <Logon-Name> + UserDN Suffix + Base DN The assembly of those parts must result in a valid LDAP DN.

In the example, this results in: UserDN Prefix= $\mu$ uid=" UserDN Suffix= $n,$ ou=Users" (inclusive the comma) BaseDN="o=Comtarsia"

The Comtarsia Management Console shows a preview of the resulting UserDN, so that one can see at a glance whether the chosen values are entered correctly and meet the existing LDAP structure. (marked red in the picture below)

<span id="page-9-0"></span>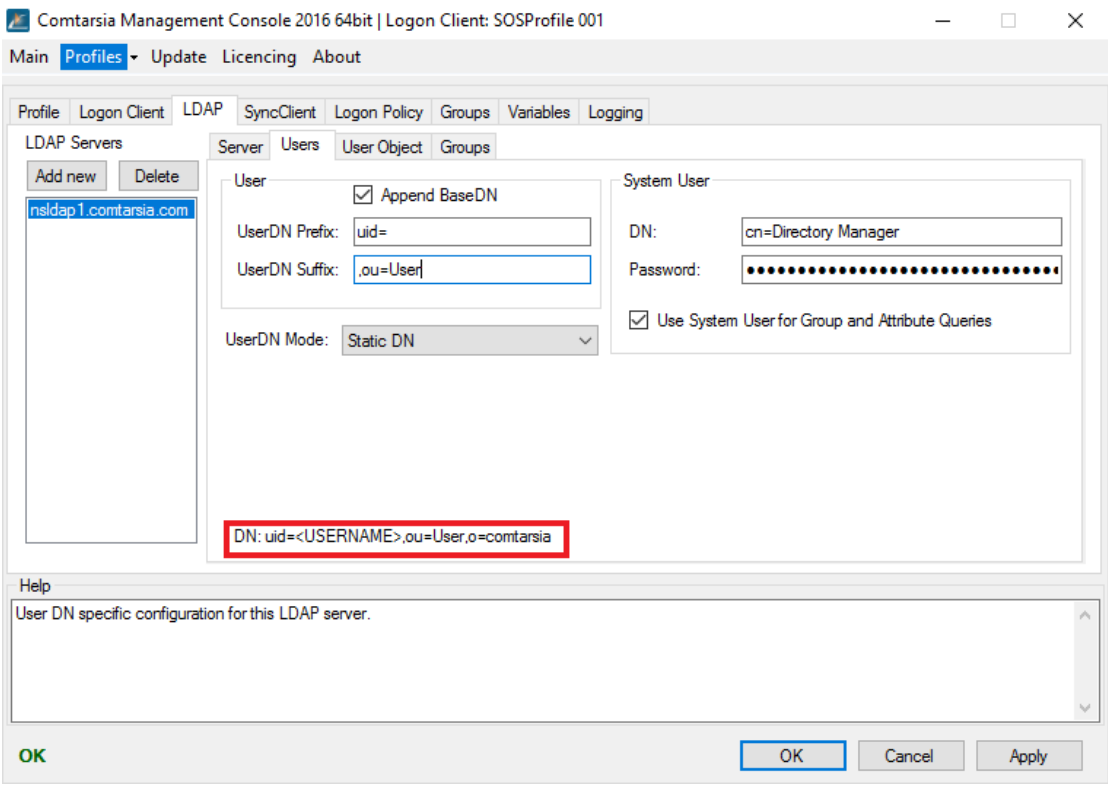

7

# <span id="page-10-0"></span>**5.Usage Scenarios**

### <span id="page-10-1"></span>**5.1 LDAP over SSL**

There are different modes of communication between the Comtarsia Logon Client 2008 and the LDAP server.

The basic idea of the SSL communication is the encryption of the plaintext data which is sent over the wire.  $(1<sup>st</sup> mode)$ .

The  $1<sup>st</sup>$  mode is the easiest to configure.

The settings are made in the ComtMC in [ LDAP -> Server -> SSL mode ].

Description of the modes:

#### **Mode 1: SSL without "trusted server certificate" Requirements:**

#### **Client:** none

**LDAP Server:** SSL communication (ldaps) has to be enabled. The certificate doesn't have to be issued by a CA (Certificate Authority) – it may as well be a self-signed certificate.

**Advantages:** The communication between the Comtarsia Logon Client 2008 and the LDAP server, (which will otherwise be in clear text) will be encrypted.

#### **Mode 2: SSL with "trusted server certificate" Requirements:**

**Client:** The client has to trust the CA (Certificate Authority) which issued the LDAP server certificate. Therefore, all CA-certificates in the chain have to be added to the "Trusted Root Authorities"-branch of the computercertificates-store. (see figure below)

**LDAP Server:** The certificate of the LDAP server has to be issued by a certificate authority which is trusted by the client.

**Advantages:** Encryption. The Comtarsia Logon Client ensures that the LDAP server is trusted by checking its certificate. (prevents "man in the middle"-attacks)

### **Mode 3: SSL with "trusted client certificate"**

#### **Requirements:**

**Client:** As mode 2. In addition, the client needs a client certificate (inclusive key) in the "My"-branch of the computer certificates store. The certificate of each client has to have the computer name its client as part of the certificate CN (common name). (see figure below)

**LDAP Server:** As mode 2. In addition, the LDAP server has to trust the certificate authority which issued the client certificate.

**Advantages:** Like mode 2. The LDAP server can be configured to only accept connections from trusted clients.

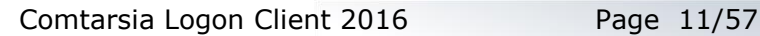

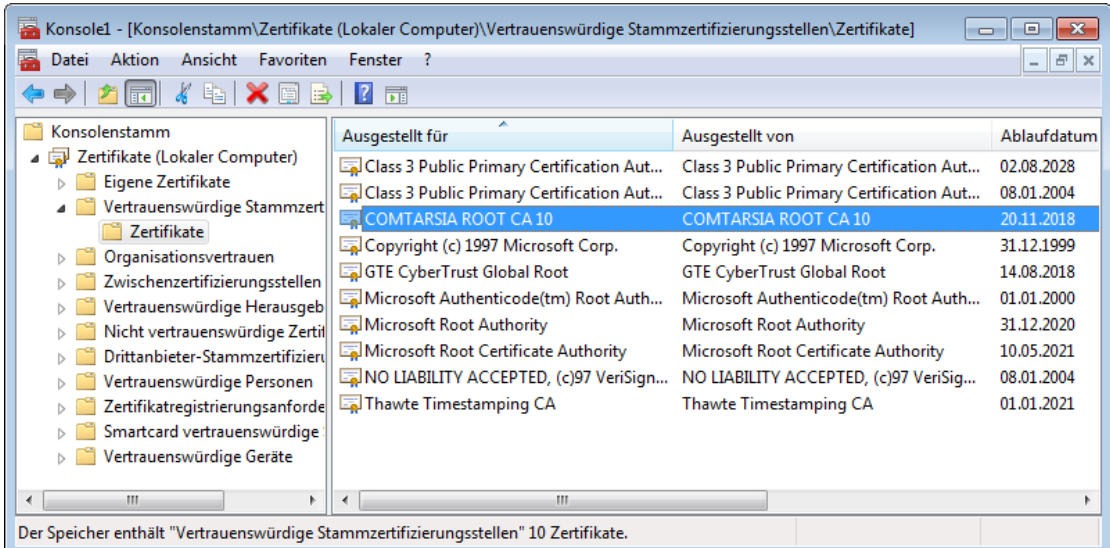

[Figure: MMC: Trusted Root Certificates of the computer]

| Konsole1 - [Konsolenstamm\Zertifikate (Lokaler Computer)\Eigene Zertifikate\Zertifikate] |                               |                      | 画<br>$\Box$                                  |
|------------------------------------------------------------------------------------------|-------------------------------|----------------------|----------------------------------------------|
| Aktion<br>Ansicht<br>Favoriten<br>ē<br>Datei                                             | Fenster                       |                      | E<br>$   \times$<br>$\overline{\phantom{a}}$ |
| ď<br> ? <br>開                                                                            |                               |                      |                                              |
| Konsolenstamm                                                                            | A.<br>Ausgestellt für         | Ausgestellt von      | Ablaufdatum                                  |
| Zertifikate (Lokaler Computer)<br><b>Report</b>                                          | <b>Z</b> crw7de.comtarsia.com | COMTARSIA ROOT CA 10 | 20.11.2018                                   |
| Eigene Zertifikate<br>$\overline{\phantom{a}}$                                           |                               |                      |                                              |
| Zertifikate                                                                              |                               |                      |                                              |
| Vertrauenswürdige Stammzert                                                              |                               |                      |                                              |
| Organisationsvertrauen                                                                   |                               |                      |                                              |
| Zwischenzertifizierungsstellen                                                           |                               |                      |                                              |
| Vertrauenswürdige Herausgeb                                                              |                               |                      |                                              |
| Nicht vertrauenswürdige Zertil                                                           |                               |                      |                                              |
| Drittanbieter-Stammzertifizierl                                                          |                               |                      |                                              |
| Vertrauenswürdige Personen                                                               |                               |                      |                                              |
| Zertifikatregistrierungsanforde                                                          |                               |                      |                                              |
| Smartcard vertrauenswürdige!                                                             |                               |                      |                                              |
| Vertrauenswürdige Geräte                                                                 |                               |                      |                                              |
|                                                                                          |                               |                      |                                              |
| Ш<br>Þ.<br>∢                                                                             | Ш<br>∢                        |                      |                                              |
| Der Speicher "Eigene Zertifikate" enthält 1 Zertifikat.                                  |                               |                      |                                              |

[Figure: MMC: My-store of the computer]

### <span id="page-11-0"></span>**5.2 LDAP Users from Multiple OUs**

Often, the LDAP hierarchy isn't flat and the users are located in several organizational units (OU).

In the bases (example) configuration, all users are in the OU "ou=Users", which, in turn is within the organisation "o=Comtarsia". However, the following examples have an additional hierarchical level to show the configuration steps required to handle that "multiple Ous"-scenario.

```
uid=<Username>,ou=<Variable OU>,ou=Users,o=Comtarsia
```

```
eg:
uid=<Username>,ou=Human Resources,ou=Users,o=Comtarsia
uid=<Username>,ou=Public Relations,ou=Users,o=Comtarsia
```
 $\sqrt{\frac{1}{\sqrt{1-\frac{1}{2}}}}$ 

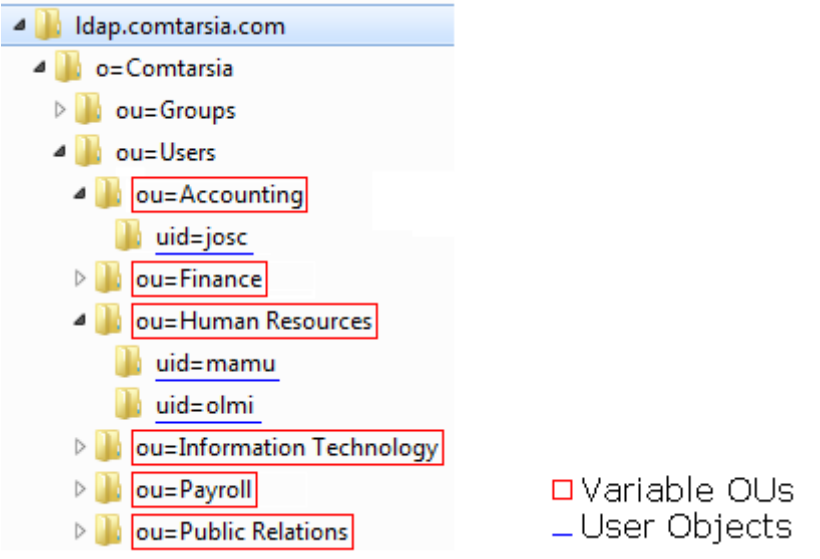

[Figure: LDAP example: multiple OUs]

There are different ways to configure this (and similar) scenarios for the Comtarsia Logon Client 2008. The first option [\(Search for User\)](#page-12-1), simply searches for the LDAP user within the configured RootDN (on a sub-tree level). The second option [\(OU Searchlist\)](#page-13-0) uses a list of allowed OUs, and the Comtarsia Logon Client 2008 searches in each of those OUs for the provided LDAP-user.

In both cases, the LDAP-search either has to be allowed for "anonymous", or a "LDAP system user" has to be used who has the rights to search within the desired parts of the LDAP directory. This system user can be set in the ComtMC and will be used by the Comtarsia Logon Client for those search operations.

### <span id="page-12-1"></span><span id="page-12-0"></span>**5.2.1 Search for User**

The Comtarsia Logon Client authenticates itself against the LDAP server, using the configured "System User".

[Figure: ComtMC: LDAP > Users: UserDN Mode = Search for User]

Then, the Logon Client issues an LDAP search, which is composed as follows.:

(&(uid=<USERNAME>)(objectclass=person)) baseDN: o=Comtarsia

- "<USERNAME>": The username entered by the user.
- "uid=": the configured "UserDN Prefix"
- "person": the configured "User Object > Object Class" (see figure)
- "o=Comtarsia" the configured "baseDN"

 $\sqrt{\frac{1}{\sqrt{2}}}$ 

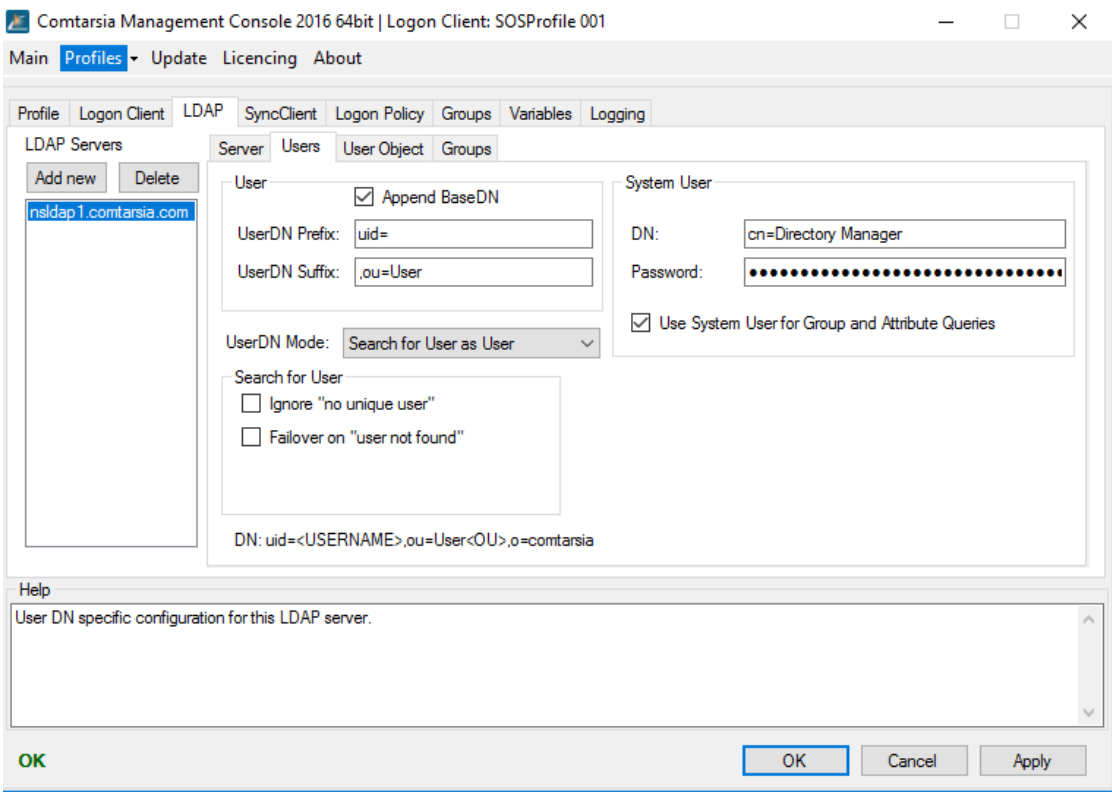

[Figure: ComtMC: LDAP > User Object > Object Class]

If an unique LDAP userobject is found, the full DN of this object is used for the LDAP bind request, together with the password provided by the user. In all further steps (eg: group search), this determined LDAP-user DN is used. If the user is not unique (more than one LDAP objects got returned by that LDAPsearch), the logon process will be terminated with an error message.

### <span id="page-13-0"></span>**5.2.2 OU Searchlist**

The Comtarsia Logon Client authenticates itself against the LDAP server, using the configured "System User".

.After that, the Comtarsia Logon Client requests the configured "OU Searchlist > ObjectDN" and its "OU Searchlist > Attribute". This object contains a list of valid "<OU>"-values in the configured "OU Searchlist > Attribute".

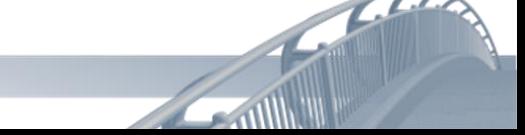

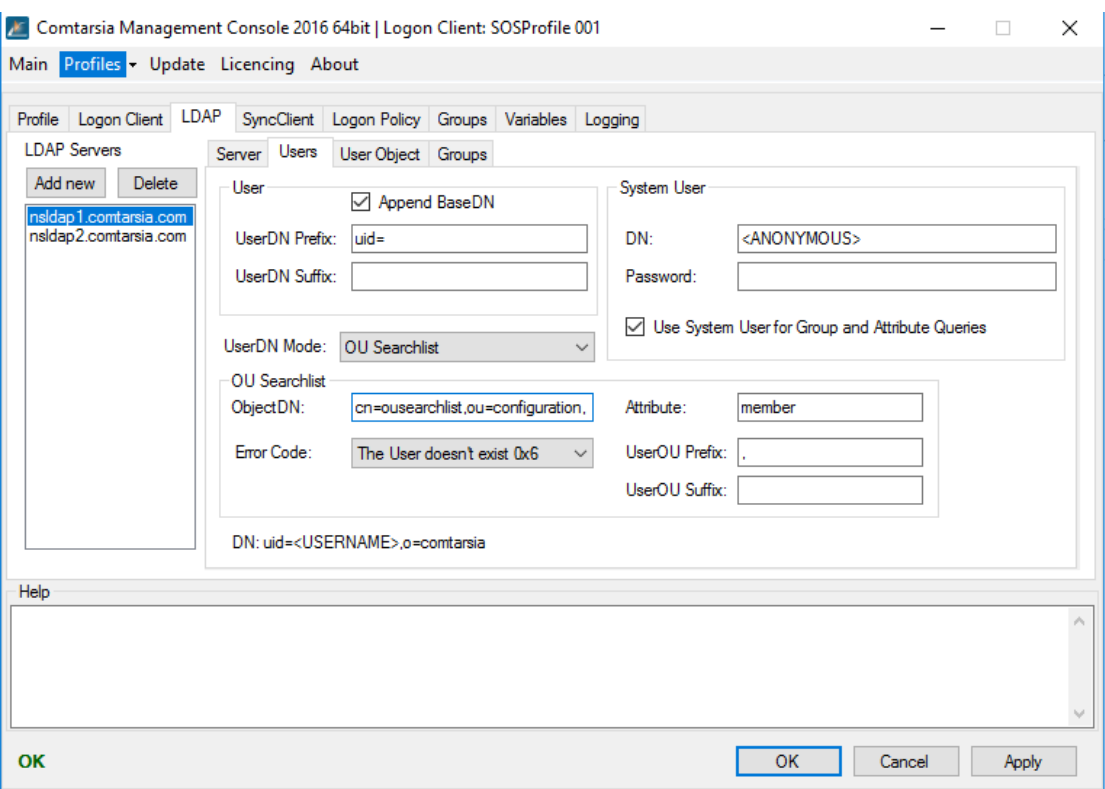

[Figure: ComtMC: LDAP > Users > UserDN Mode = OU Searchlist mode]

The configured OU Searchlist Object could be an LDAP group (default configuration); but it can as well be any other LDAP object. By default the "Member"-attribute of a specific LDAP group would contain all the allowed "OUs".

```
Example LDIF of the OU Searchlist object:
dn: cn=ousearchlist, ou=Groups, o=Comtarsia
objectClass: top
objectClass: groupOfNames
member: ou=Accounting
member: ou=Finance
member: ou=Human Resources
member: ou=Information Technology
member: ou=Payroll
member: ou=Public Relations
cn=ousearchlist
```
The Comtarsia Logon Client uses the following values to generate possible valid User-DNs: <UserDN Prefix><USERNAME><UserDN Suffix><UserOU Prefix><OU><UserOU Suffix>,<baseDN> In the example configuration, this results in: uid=<USERNAME>,<jeweilige OU>,o=Comtarsia

- "<UserDN Prefix>": configured in "LDAP > Users > User > UserDN Prefix"
- "<USERNAME>": entered by the user at the login screen
- "<UserDN Suffix>": configured in "LDAP > Users > User > UserDN Suffix"
- "<UserOU Prefix>": configured in "LDAP > Users > OU Seachlist > UserOU Prefix"
- "<OU>": replaced by the respective OUs
- "<UserOU Suffix>": configured in "LDAP > Users > OU Seachlist > UserOU Suffix"
- "<br />baseDN>": configured in "LDAP > Server > baseDN"

 $\sim$ 

The Comtarsia Logon Client checks each of the resulting DN to see if any of them is a valid LDAP user.

Once a user has been found, the full DN of that user is used, together with the password provided by the user, to issue an LDAP bind. If the LDAP bind succeeds, the logon process continues and the full DN of this user is used for all further steps (eg: group search).

If none of the resulting user-DNs is a valid user, the logon process will be cancelled and the user receives the configured "error code" (LDAP > Users > OU Searchlist > Error Code).

# <span id="page-16-0"></span>**6.Configuration Parameters**

# <span id="page-16-1"></span>**6.1 Logon Client**

### <span id="page-16-2"></span>**6.1.1 Profile**

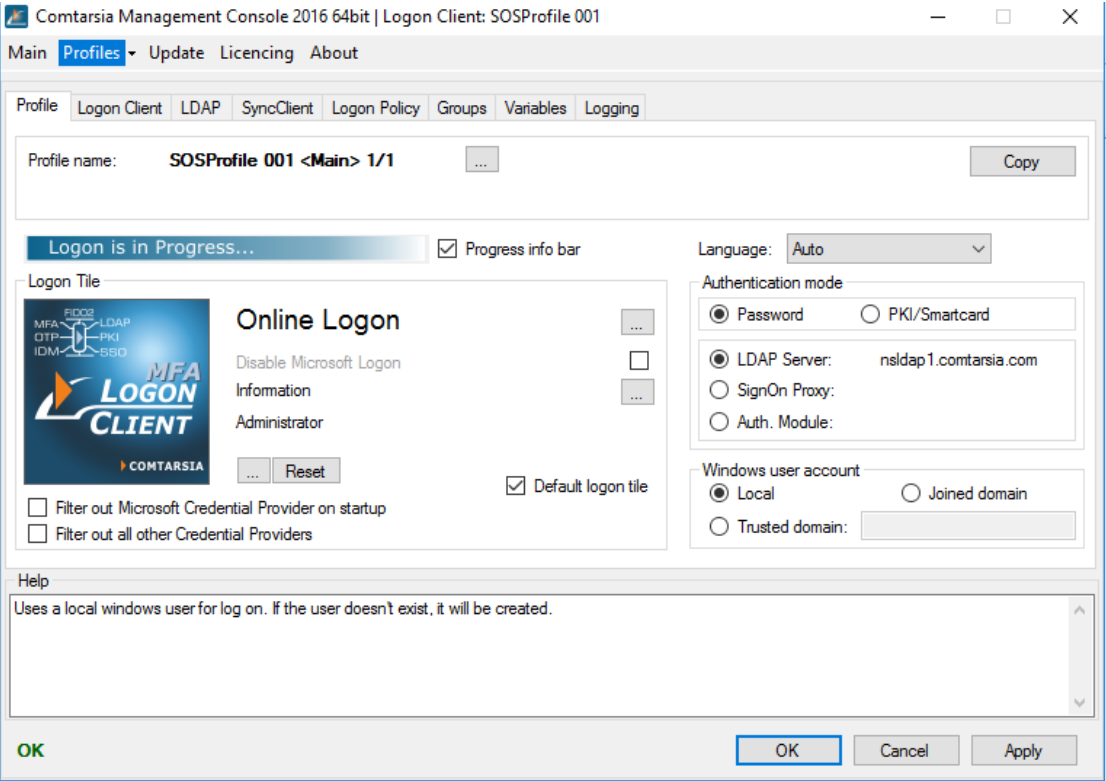

#### [Language](#page-44-1)

Defines the user interface language. Currently the following languages are available: German, English, and French.

#### Authentication mode

enableSmartcard: Allows to chose between "user password" logon or "pki" (smartcard) logon.

enableProxyLogon: "Direct": the user is authenticated (directly) against the LDAP server. "Proxy": the user credentials (user/passwor or PKI handshake) is taking place over the Comtarsia SignOn Proxy server which handles the authentication via an LDAP server.

#### Windows user account

This option activates/deactivates **Enable Domain Logon**. When set to "Local", the "Local User Mode" is active; "Joined domain" activates the "Domain User Mode".

#### **Local User Mode:**

After a successful LDAP logon a local user account is used for the workstation logon. The user account management (create, activation, password synchronization, etc..) is performed by the Comtarsia Logon Client.

#### **Domain User Mode:**

 $\sqrt{\frac{1}{\sqrt{2}}}$ 

After a successful LDAP locon a domain user account is used for the workstation logon. In order for the automatic domain logon to work, two conditions have to be met:

- The workstation has to be a member of the domain
- Since the Comtarsia Logon Client doesn't have the necessary privileges to manage AD-users, the Comtarsia SignOn Gate has to be used on one of the AD servers, and the Comtarsia Logon Client has to be configured to use it. See: [SyncClient Configuration.](#page-31-0)

#### **Microsoft Credential Provider – Filter:**

The Comtarsia Logon Client allows you to filter out the standard Microsoft Credential Provider. I.e. Users can't switch to the Microsoft Credential Provider at the the logon- or unlock-screen. The Button "other user" is no longer available.

#### [Unregister on Startup](#page-52-1)

If this parameter is enabled, the Microsoft Credential Provider won't be loaded during the system start. (Comtarsia Credential Provider will be shown as default, but unless "[Disallow temprary activation/deactivation](#page-52-2)" is also enabled, users can still switch to the Microsoft Credential Provider)

#### [Disabele Microsoft Logon](#page-52-2)

[If](#page-52-2) this option is active, the link "Enable/Disable Microsoft Logon" (at the login screen) is no longer available.

#### [Display progress info bar](#page-51-0)

If this parameter is activated, a progressbar is displayed on top of the screen during the logon.

LDAP Logon is in progress...

#### [Logon Panel Bitmap](#page-52-3)

With this parameter, an alternate bitmap (for example a company logo) can be chosen which replaces the Comtarsia logo in the Logon tile. The bitmap has to have a resolution of 126x126 pixel and has to be locally available to the system during the logon.

### <span id="page-18-0"></span>**6.1.2 Quick Logon**

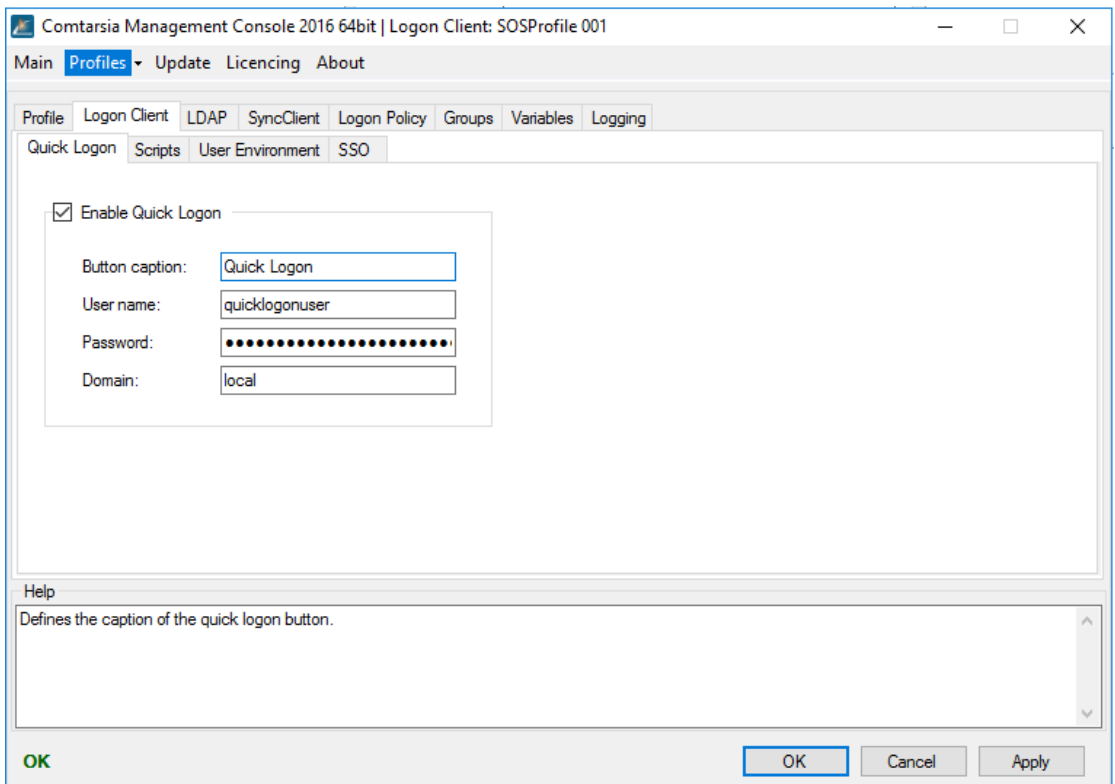

#### [Enable Quick Logon](#page-54-0)

Activates a "Quick Logon" button on the logon screen which allows users to log on with predefined credentials (1-click logon)

#### [Button caption](#page-54-1)

Specifies the text of the quick-logon button.

#### [User name](#page-54-2)

Defines the username which has to be used for the quick logon.

#### [Password](#page-54-3)

Defines the password which has to be used for the quick logon.

#### [Domain](#page-54-4)

Specifies the quick logon domain. To use an existing local user, this value has to be set to "local" or "%computername%"; otherwise an LDAP logon is performed with the predefined user credentials.

### <span id="page-19-0"></span>**6.1.3 Scripts**

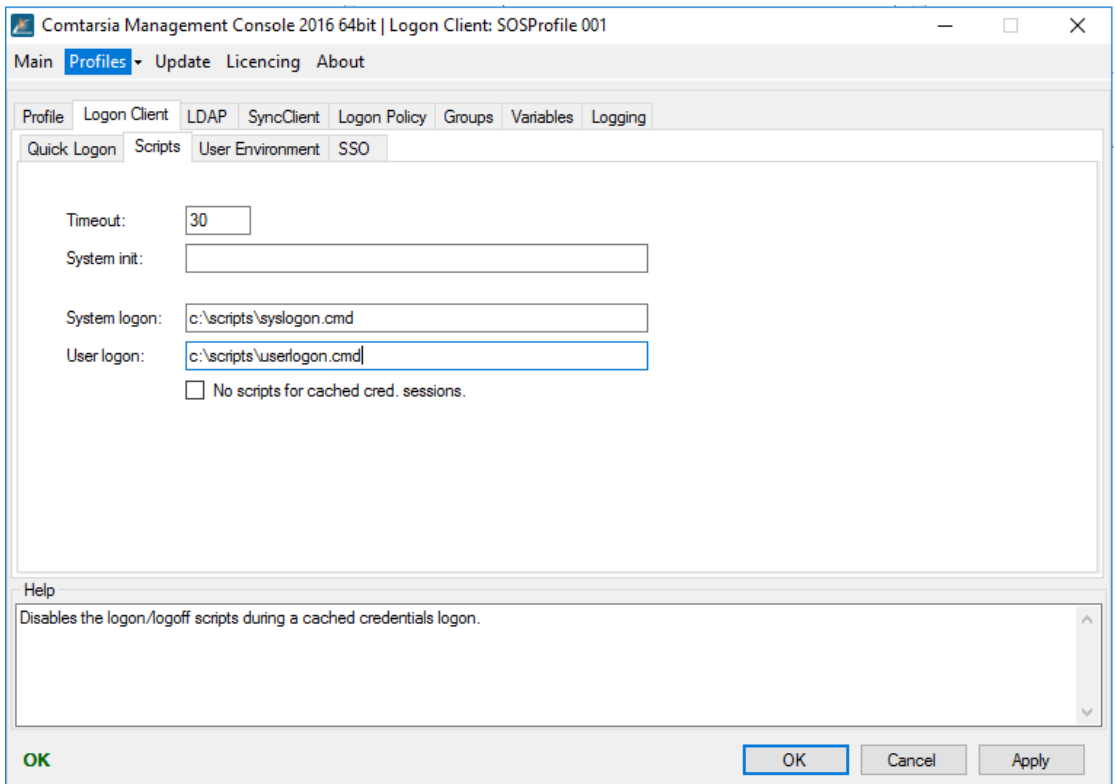

The **Timeout** parameter specifies the time in seconds within which the scripts have to complete before the Comtarsia Logon Client terminates them.

The **System Init Script** is run in the system context at the system startup.

The **System Logon Script** is run with system privileges in the system context at each logon.

The [User Logon Script](#page-54-5) is run with user privileges in the user context at each logon.

If the parameter [No Logon/Logoff scripts for cached cred. Sessions](#page-55-3) is enabled, the "logon scripts" will be inactive during an offline-/cached credentials logon.

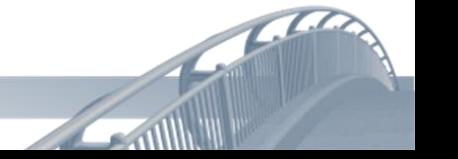

### <span id="page-20-0"></span>**6.1.4 User Environment**

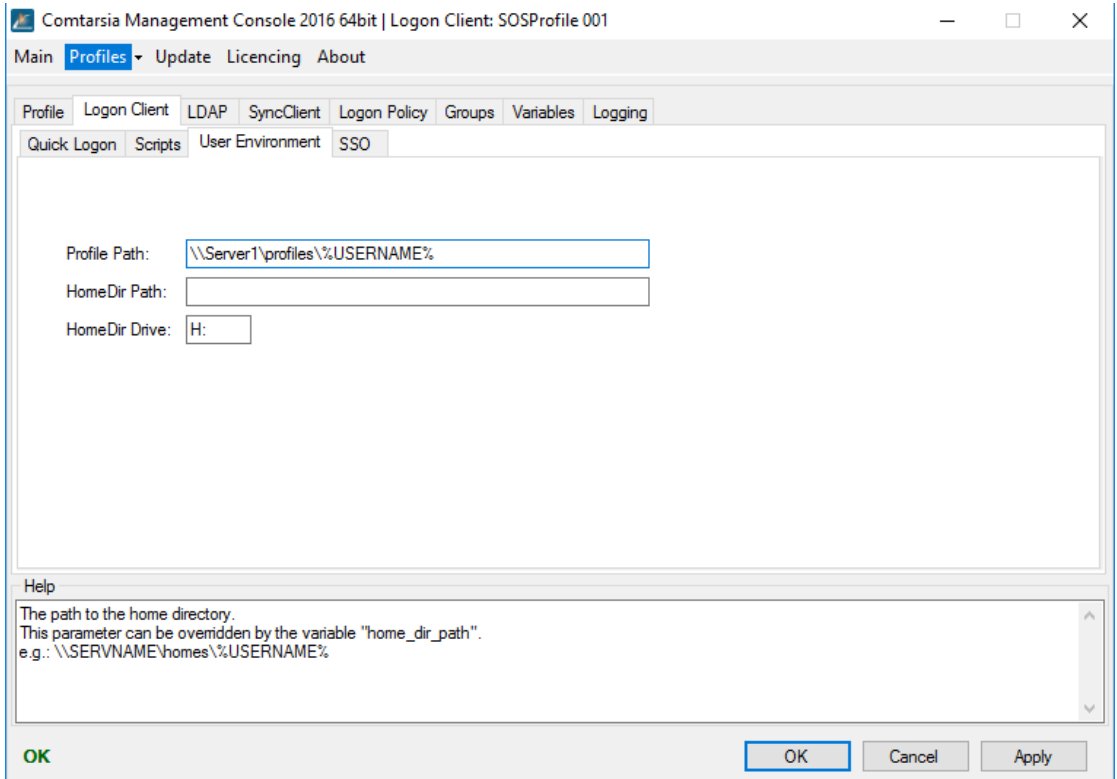

The parameter [Profile Path](#page-51-1) specifies the path to the user profile which has to be assigned to local users.

The parameter **HomeDir Path** specifies which path should be assigned as local user's as the "home dir path".

The parameter **[HomeDir Drive](#page-51-3)** defines which drive letter should be assigned as the local user's "home dir drive".

In "Domain user mode" (activated **Enable Domain Logon**), the Comtarsia Logon Client is unable to assign these values to the domain users (due to privileges). Instead, the Comtarsia SignOn Gate (Agent Configuration) has to handle the user paths.

The default profile path can be assigned via the following value in the Windows System Registry: HKLM\Software\Microsoft\Windows NT\CurrentVersion\ProfileList\Default

Useful tips about customizing default user profiles and mandatory user profiles under Windows Vista, Windows 7 and Windows Server 2008 can be found in this Microsoft article:<http://support.microsoft.com/kb/973289/de>

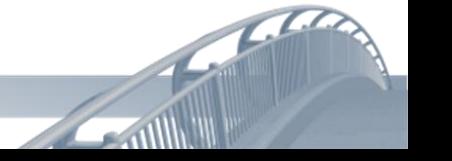

### <span id="page-21-0"></span>**6.1.5 SSO**

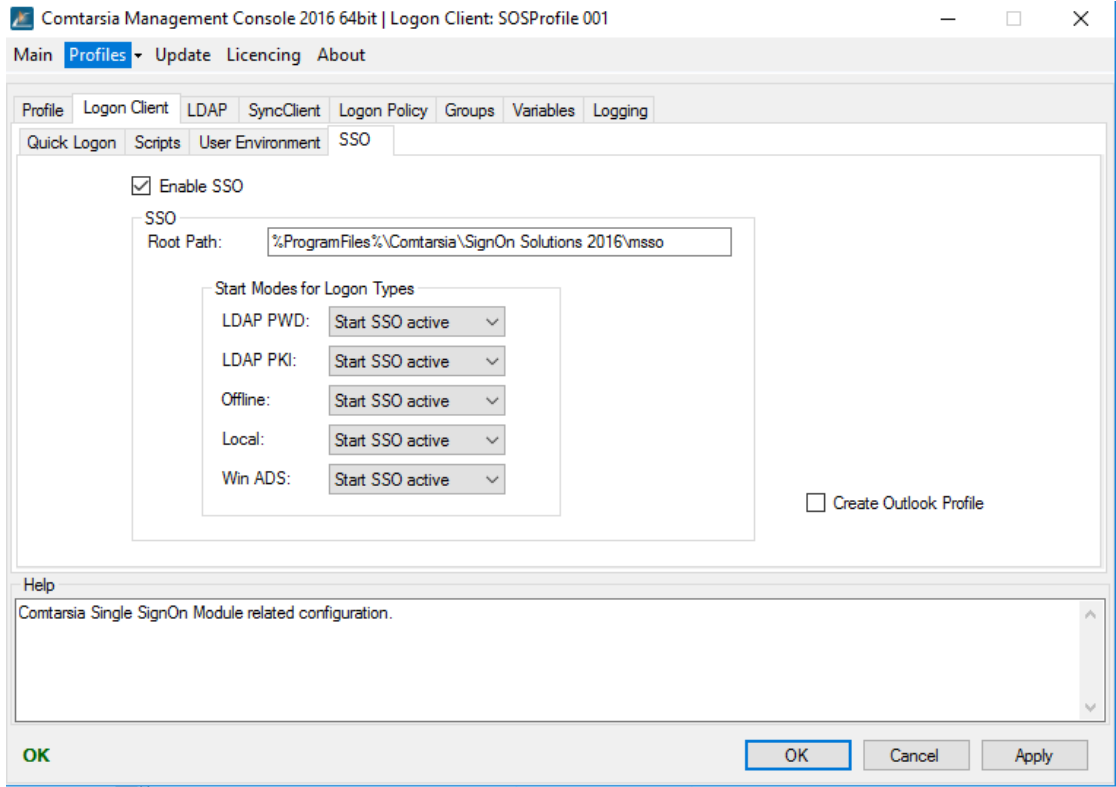

#### [Enable SSO](#page-55-4)

Enables the Comtarsia Managed Single SignOn (ComtMSSO) module. (this module has to be installed seperately)

#### [Root Path](#page-55-5)

Defines the path to the root directory of the ComtMSSO installation.

#### Start Modes for Logon Types

Specifies the desired start mode for the Comtarsia Single SignOn module dependant on the logon mode.

#### Start Modes:

- Don't start SSO: The ComtMSSO module won't be loaded
- Start SSO inactive: The ComtMSSO module will be loaded, but is set "inactive". (The user can enable it via the tray icon, when needed)
- Start SSO active: The ComtMSSO module will be loaded normally.

Logon Types: (via the Comtarsia logon tile)

- [LDAP PWD:](#page-55-6) LDAP-logon via user-password authentication
- [LDAP PKI:](#page-55-7) LDAP-logon via smartcard/token authentication
- [Offline:](#page-55-8) offline logon
- [Local:](#page-55-9) local logon
- [Win ADS:](#page-55-10) active directory logon

### <span id="page-22-0"></span>**6.1.6 User Certificate**

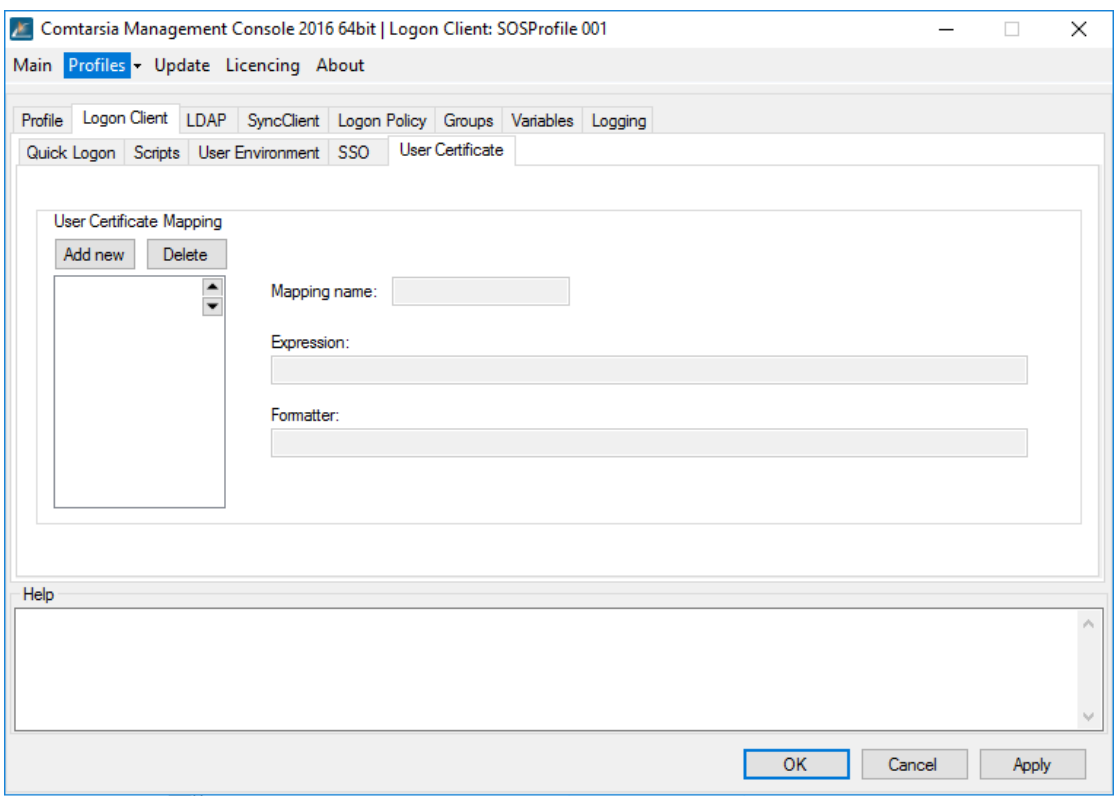

This tab is only available in PKI Mode. (see: Logon Client - General -Authentication mode)

A User Certificate Mapping specifies a regular expression to map the Certificate DN (subject) of the user to an LDAP user dn.

Several User Certificate Mappings can be defined which will be tried in order (top to bottom). The first matching [expression](#page-50-0) will be used by the Logon Client to determine the LDAP user DN.

The Mapping name can be any name as it only serves organisational purposes.

The parameter **Expression** specifies the regular expression. If the certificates DN (subject) matches with this expression, the **Formatter** will be used to determine the resulting LDAP User. (The resulting string will be used to determine the LDAP User)

The parameter [Formatter](#page-50-1) defines how to map the matching regular expression.

Example: [Expression:](#page-50-0)  $\text{C}[C][Nn] = ([\uparrow, ]^*),.*$ [Formatter:](#page-50-1) uid=\$1,ou=users,dc=company,dc=com

Certificate DN: cn=mustermann, ou=example, cn=controling Resulting LDAP DN: uid=musterman,ou=users,dc=company,dc=com

Certificate DN: cn=mustermann2, dc=company Resulting LDAP DN: uid=musterman2,ou=users,dc=company,dc=com

## <span id="page-23-0"></span>**6.2 LDAP**

### <span id="page-23-1"></span>**6.2.1 Server**

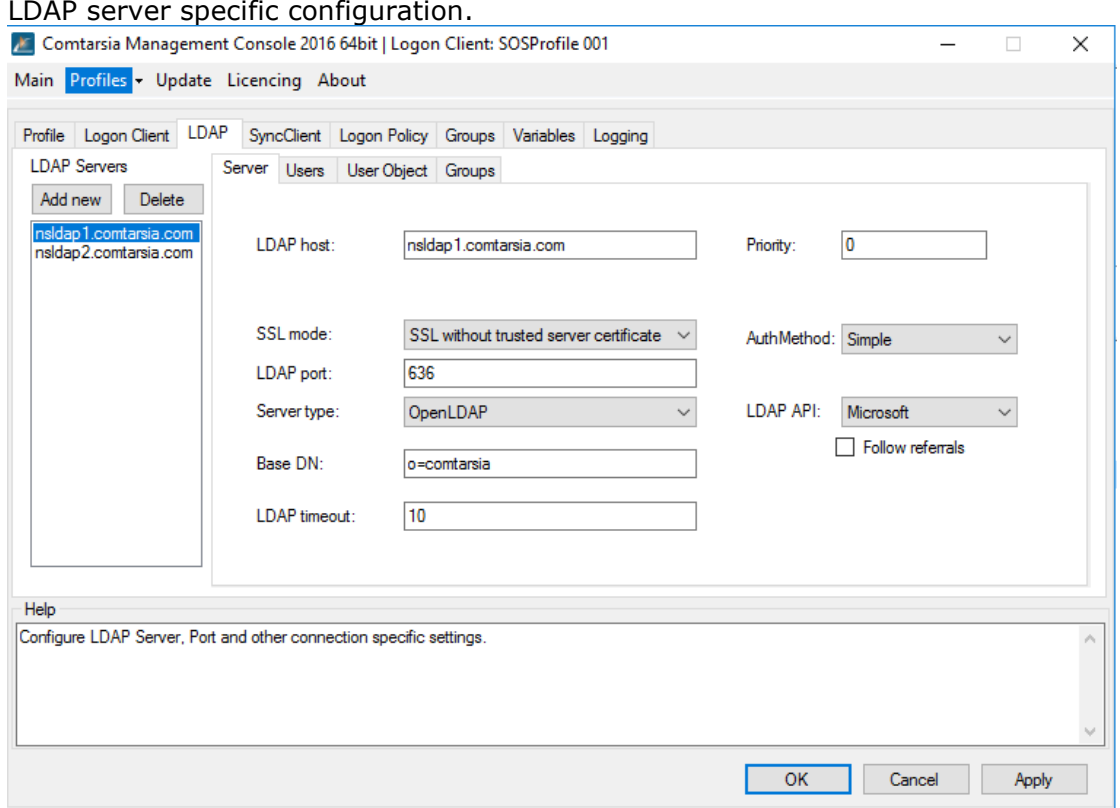

#### [LDAP host](#page-46-0)

Specifies the primary LDAP server.

#### [Failover LDAP host](#page-46-1)

[Specifies](#page-46-1) a failover LDAP server. This host will only be contacted if the first LDAP server couldn't be reached.

#### [SSL mode](#page-47-0)

This parameter specifies if, and which SSL mode should be used for the LDAP communication. (See: [LDAP over](#page-10-1) SSL)

#### [LDAP port](#page-47-1)

The port of the LDAP servers. (default: 389). If another SSL mode is used, the port has to be changed to that LDAP-SSL port. (default for SSL-communication: 636)

#### [Server type](#page-47-2)

Defines which LDAP server software is in use. This is necessary so that the Comtarsia Logon Client is able to evaluate server specific responses properly (eg: LDAP password policy controls).

#### [Base DN](#page-46-2)

Specifies the baseDN of all LDAP-operations.

 $\sqrt{\frac{1}{\sqrt{2}}}$ 

#### [LDAP timeout](#page-46-3)

Specifies the timeout within which the LDAP-communication has to be finished; otherwise the logon process will be cancelled.

### <span id="page-24-0"></span>**6.2.2 Users**

The configuration of "how to determine the LDAP user".

### <span id="page-24-1"></span>**Static DN**

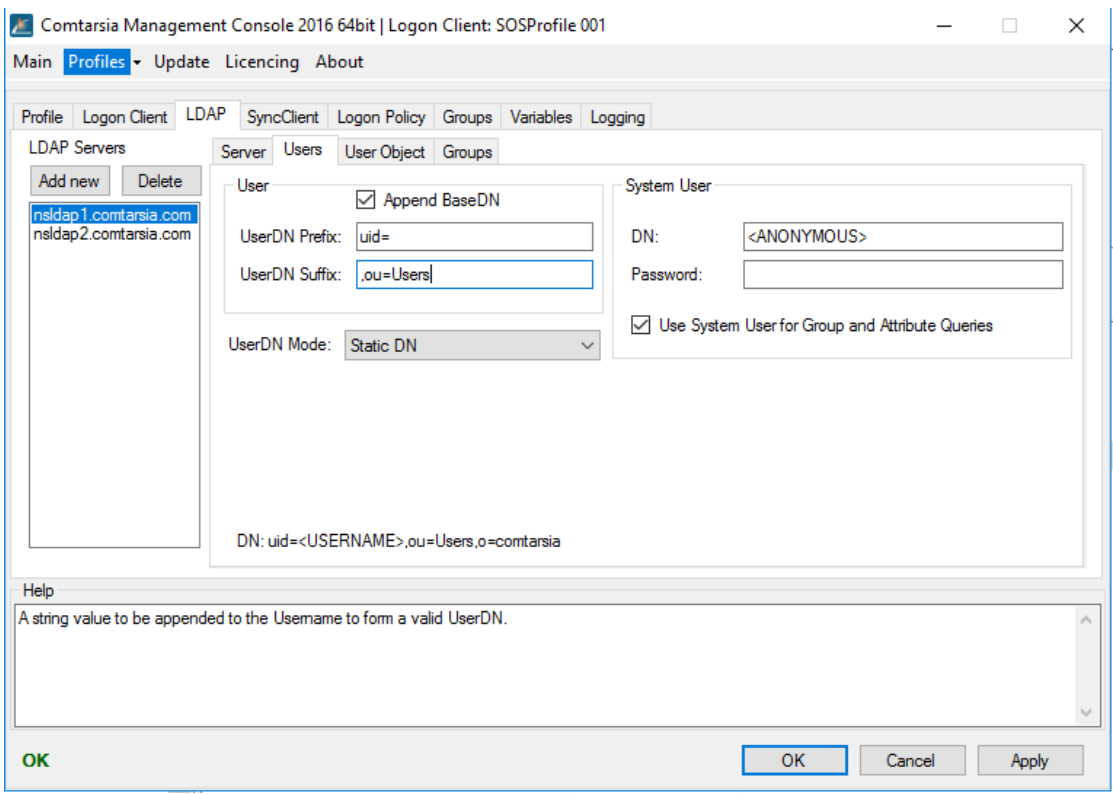

#### [Append BaseDN](#page-47-3)

If this parameter is enabled, the BaseDN is appended to the UserDN. (Default and recommended)

#### [UserDN Prefix](#page-46-4)

Defines the naming attribute of the LDAP user. The specified value is used for the "Bind as User" operation (static DN), as well as for the LDAP user search (if enabled).

#### [UserDN Suffix](#page-46-5)

[This](#page-46-5) suffix is appended to the user name for the "Bind as User" (static DN) operation.

#### UserDN Mode [\(searchForUser,](#page-47-4) [ouSearchListMode\)](#page-47-5)

Defines how the Logon Client should determine the LDAP DN of the LDAP user object. "Static DN" defines that the UserDN should be constructed from the specified values, and that this resulting userDN should be used directly for the LDAP bind operation. (Also see: [LDAP Users from Multiple OUs\)](#page-11-0)

DN: Shows the resulting userDN which will be used for the LDAP bind; or, in case of a different "UserDN Mode", the resulting LDAP search string.

### <span id="page-25-0"></span>**Search for User**

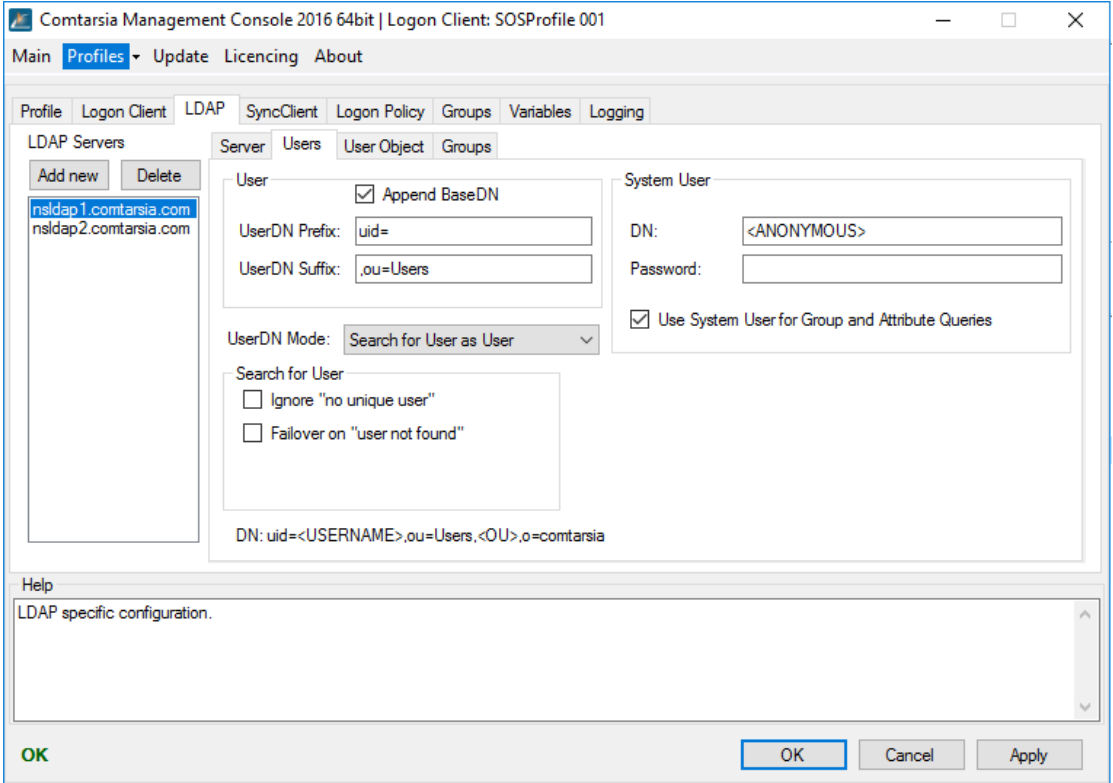

#### [System User > DN](#page-47-6)

Defines a full LDAP DN of a dedicated LDAP system user which will be used for the LDAP search operation (Both for "UserDN Mode: Search for User", and "UserDN Mode: OU Searchlist"). UserDN Modes, other than "static DN" are needed to find LDAP users in case they're in different containers/OUs. (Also see: LDAP Users [from Multiple](#page-11-0) OUs, und [Search for User\)](#page-12-1)

#### [System User > Password](#page-47-7)

Defines the password of the LDAP system user. The password is stored encrypted.

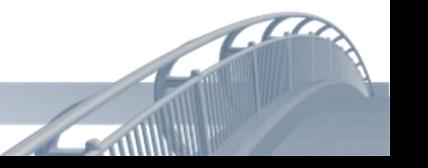

### <span id="page-26-0"></span>**OU Searchlist**

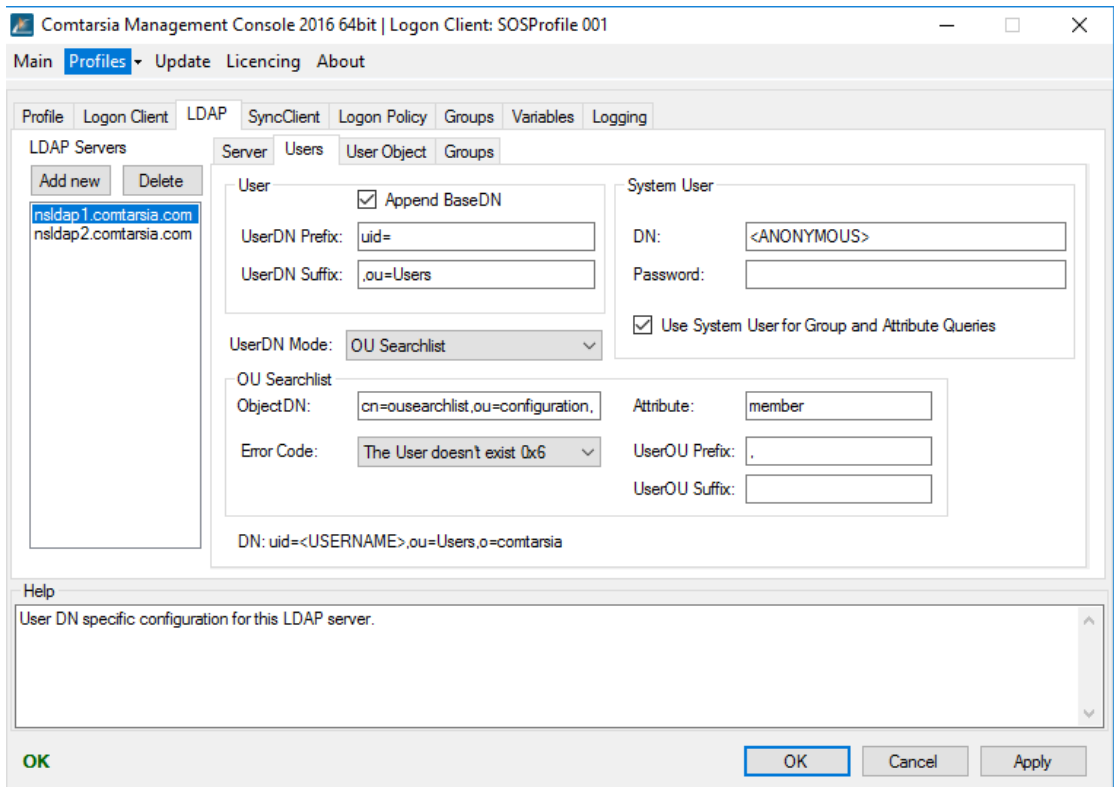

OU Searchlist Also see: [LDAP Users from Multiple](#page-11-0) OUs, und [OU Searchlist](#page-13-0)

OU Searchlist > ObjectDN

Specifies which LDAP object contains the list of OUs [\(OU Searchlist\)](#page-13-0).

OU Searchlist > Attribute

Specifies which LDAP attribute of that OU Searchlist LDAP object contains the single OU-values. (multivalue attribute)

OU Searchlist > Error Code

Defines which LDAP error should be returned in case the User wasn't found in any of the OUs.

OU Searchlist > UserOU Prefix Defines a prefix which will be used to construct the particular user DNs. The possible UserDNs are constructed in the following way: <UserDN Prefix><USERNAME><UserDN Suffix><UserOU Prefix><OU><UserOU Suffix>,<baseDN> (Also see: [LDAP Users from Multiple](#page-11-0) OUs, and [OU Searchlist\)](#page-13-0)

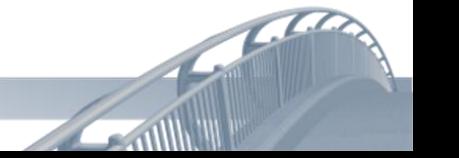

### <span id="page-27-0"></span>**6.2.3 User Object**

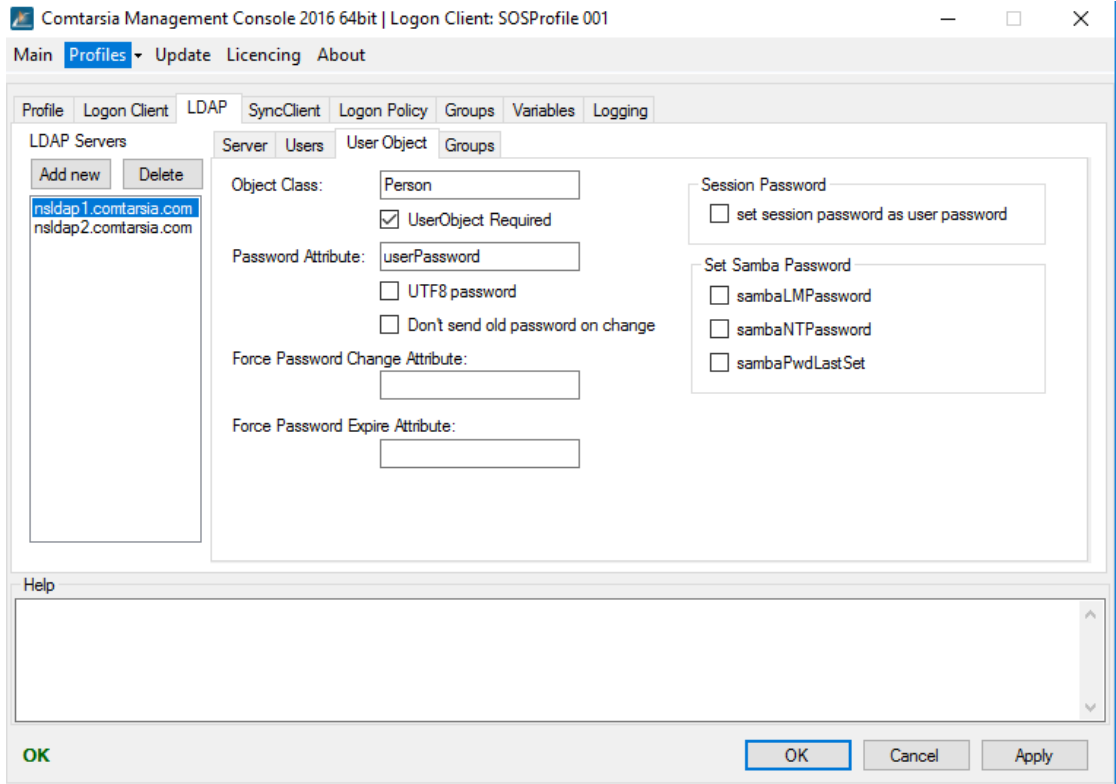

#### User Object

[Object Class](#page-46-6)

Defines which LDAP ObjectClass has to be used to determine the LDAP-user (for Search For User and OU Searchlist).

#### [UserObject Required](#page-46-7)

[If](#page-46-7) this option is enabled, a logon will only be allowed if the LDAP-user was actually found in the LDAP directory. This usually isn't necessary, unless the LDAP server allows bind requests of non-existent/wrong users.

#### [Password Attribute](#page-46-8)

[Defines](#page-46-8) in which LDAP attribute of the LDAP user object the password is stored.

#### [UTF8-password](#page-47-8)

[If](#page-47-8) this option is enabled, the password will be sent UTF8-encoded during the logon, as well as during password-changes. This also affects the system user password.

#### [Don't send old password on change](#page-47-9)

If this option is enabled, the old password won't be sent together with the new password during a password change request. (Default: old password will be sent. Recommended)

#### [Set Samba Password](#page-52-4)

The following options can be used to synchronize the LDAP user password with the Samba Password of the LDAP user object. This is useful if the LDAP user objects are also used as samba users.

#### [sambaLMPassword](#page-52-4)

Updates the LDAP user attribute "sambaLMPassword" with the LM-hash of the user password.

#### [sambaNTPassword](#page-52-4)

[Updates](#page-52-4) the LDAP user attribute "sambaNTPassword" with the NT-hash of the user password.

#### [sambaPwdLastSet](#page-52-4)

[Updates](#page-52-4) the LDAP user attribute "sambaPwdLastSet" with the current time stamp (at each logon), to avoid an expiration of the samba password.

#### Session Password

During a smartcard logon, a session password is generated (dependant on the session password mode), by using the user's private key. The generated session password will be set as Windows user password and if the Sync Client is enabled, it will also be sent to the SignOn Proxy for synchronisation.

#### [set session password](#page-47-10)

The session password will be written into the configured "password attribute" of the LDAP user object.

Warning: As the users don't know their generated session passwords, they won't be able to authenticate via the LDAP directory via user+password.

#### [password template](#page-53-0)

This value specifies a template for the generation of the session password. Following characters can be used:

- L lowercase character (a-z)<br>U uppercase character (A-Z)
- U uppercase character  $(A-Z)$ <br>9 mumber  $(0-9)$
- 9 number (0-9)<br>S special charac
- special character (!"#\$%&'()\*+,-./:;<=>?@[\]^\_`{|}~)
- R random (randomly one of L, U, 9 or S)

#### [interval mode](#page-53-1)

This option sets the config ["smartCardSessionPasswordMode"](#page-53-1) to 1. (interval mode). The interval mode ensures that the generated password stays the same over specified time spans, but also that different workstations generate the same session password. This prevents synchronisation/network-resource access problems if users work on different computers on the network.

#### [validity](#page-53-2)

Specifies the amount of ['validity units'](#page-53-3) a session password remains the same.

#### [validity units](#page-53-3)

Specifies the unit of the ["validity](#page-53-2) (amount)".

#### [offset](#page-53-4)

Specifies an offset in minutes.

For example: A "validity: 1, validity units: days" password always changes at 0:00 each day. Via the offset, this point in time can be changed (in minutes).

 $\sqrt{\frac{1}{\sqrt{1-\frac{1}{2}}}}$ 

### <span id="page-29-1"></span><span id="page-29-0"></span>**6.2.4 Groups**

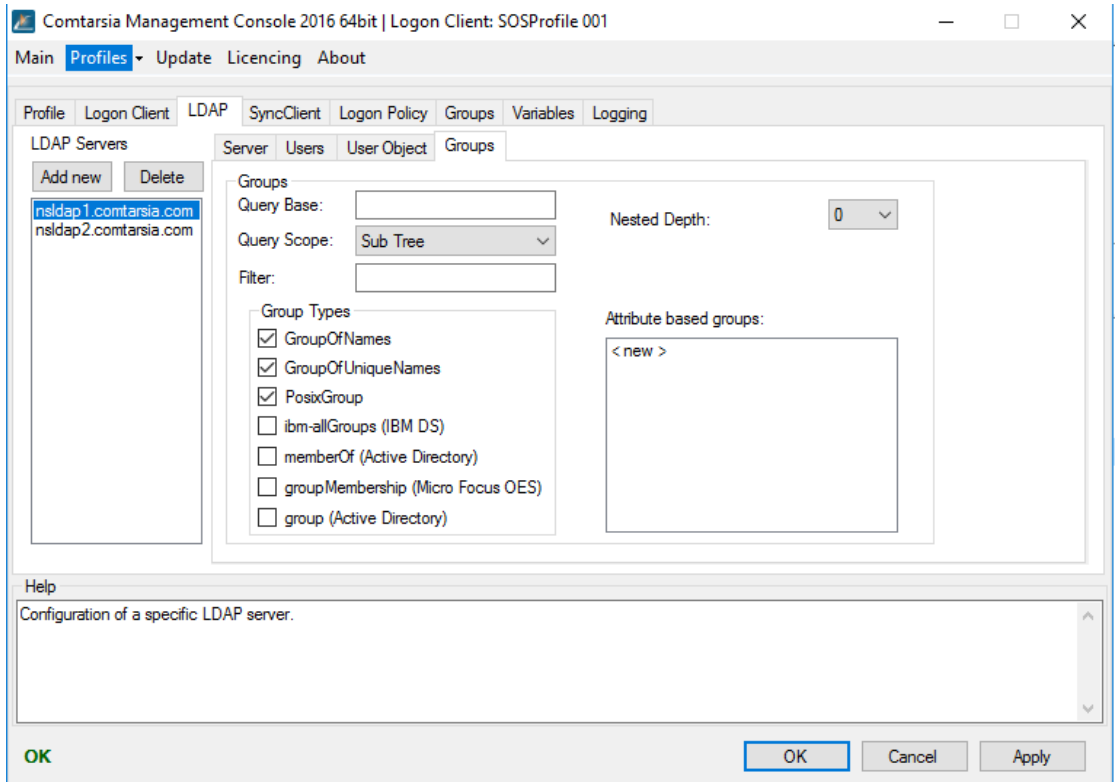

#### [Query Base](#page-46-9)

With this option, a different base DN can be defined for the group search. By default (if this option is empty), the configured  $[LDAP > Server > Base DN]$  $[LDAP > Server > Base DN]$  is used.

#### [Query Scope](#page-46-10)

Specifies the scope of the LDAP group search

- Base: Only the "Query Base" itself.
- One Level: All entries directly within the "Query Base"
- Sub Tree: The whole tree below the "Query Base"

#### **[Filter](#page-47-11)**

Specifies an additional LDAP search filter which will be incorporated into the LDAP group search. Groups that do not match this filter will be left out. With this, it's possible to (examples):

- Check if a specific attribute is existant: (description=\*)
- Check if an attribute starts with/ends with/contains a value: (description=Logon\*)
- Check if an attribute has a specific value: (GroupUsage=LogonGroup)
- Check if one of several, or several group-requirements are met: (|(GroupUsage=LogonGroup)(GroupUsage=WinGroup))

#### [Group Types](#page-46-11)

Specifies which types of groups the Comtarsia Logon Client has to look for. This configuration depends on the group types actually used on the LDAP server.

- GroupOfNames
- GroupOfUniqueNames

 $\sim$ 

- PosixGroup<br>- ibm-AllGrou
- ibm-AllGroups: a special LDAP user attribute, which only exists on IBM-Directory servers. (ignores [Query Base](#page-46-9) and [Filter\)](#page-47-11)
- memberOf: a special LDAP user attribute, which only exists on Microsoft Active Directory servers (ignores [Query Base](#page-46-9) and [Filter\)](#page-47-11)

#### [Attribute based groups](#page-46-12)

With "attribute based groups", it's possible to use attributes of the LDAP user object as if they were groups.

For example, the LDAP user objects have an LDAP attribute "department", it is possible to define "department" as "attributes based group" and use the values of the LDAP attribute "department" as an additional group.

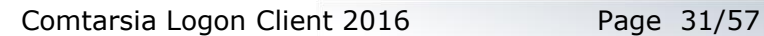

# <span id="page-31-0"></span>**6.3 SyncClient**

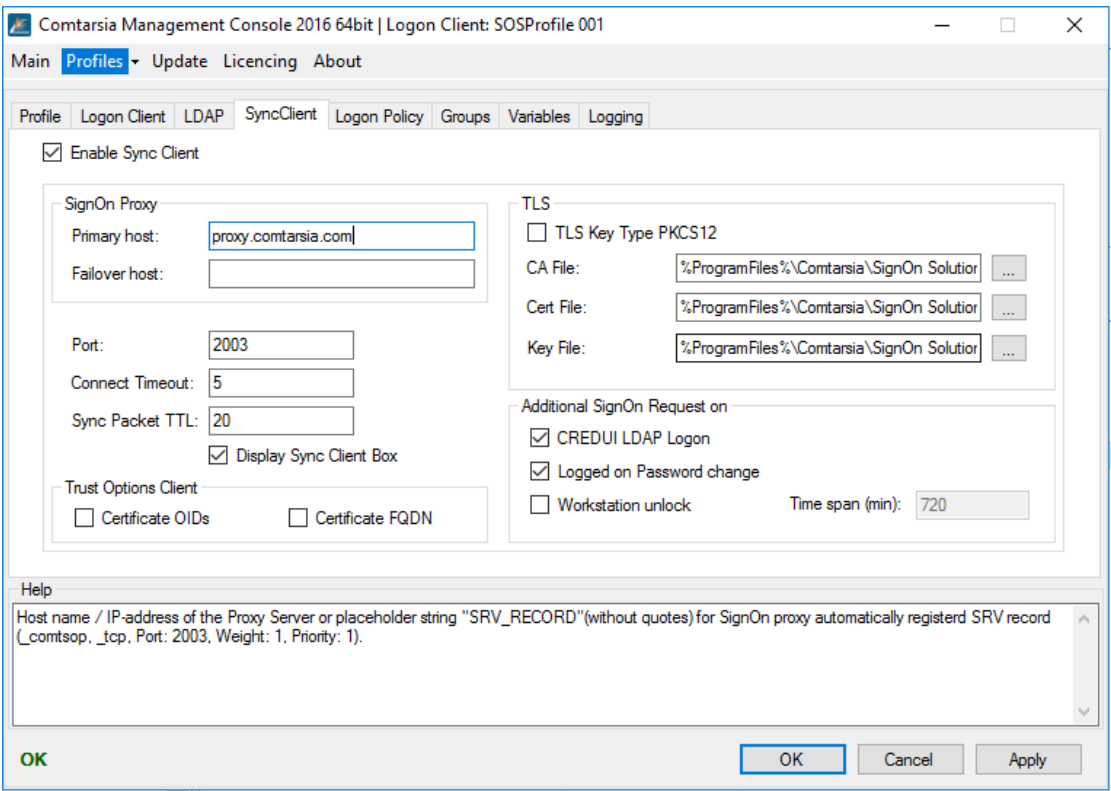

#### [Enable Sync Client](#page-51-4)

This option enables the Sync Client. After each successful logon, a Sync-User request will be sent to a specified Comtarsia SignOn Proxy.

#### **SignOn Proxy**

#### [Primary host](#page-49-0)

Specifies the IP-address or host name of the primary Comtarsia SignOn Proxy.

#### [Failover host](#page-49-1)

Specifies the IP-address or host name of a failover Comtarsia SignOn Proxy.

### [Port](#page-49-2)

Specifies the IP-port for the communication to the SignOn Proxy. (default: 2003)

### [Connect Timout](#page-49-3)

Specifies a connect-timeout in seconds.

### [Sync Packet TTL](#page-49-4)

Specifies a timeout in seconds for the whole synchronization process.

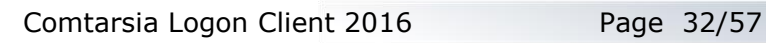

#### [Display Sync Client Box](#page-52-5)

If this parameter is enabled, the status of the synchronization is displayed on the upper left corner of the logon screen.

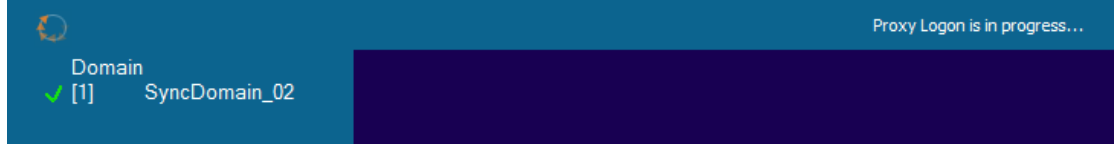

### **TLS**

[CA File](#page-49-5) This option specifies the path to the CA-certificate. [Cert File](#page-49-6) This option specifies the path to the user/computer-certificate. [Key File](#page-49-7) This option specifies the path to the user/computer private key.

For more information about the Comtarsia Logon Client <-> SignOn Proxy communication, please refer to the manual **Architectural Manual - SSL** [Certificates](http://signon.comtarsia.com/main/en/Manuals) Chapter 2.1.

#### **Additional SignOn Request on**

If the parameter [CREDUI LDAP Logon](#page-51-4) is enabled, a Sync-User request will also be sent after every successful CREDUI LDAP logon. (eg: For a Windows UAC)

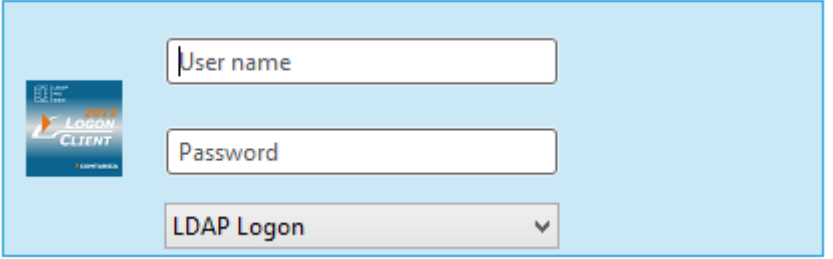

If the parameter **Logged on Password change** is enabled, a Sync-User request will also be sent after each LDAP-password change during an active logon session.

If the parameter [Workstation Unlock](#page-51-4) is enabled, a Sync-User request will also be sent each time the workstation is unlocked.

A time span that has to pass after the last Sync-User request before a new Sync-User request is sent, can be configured via [Time span \(min\).](#page-52-6)

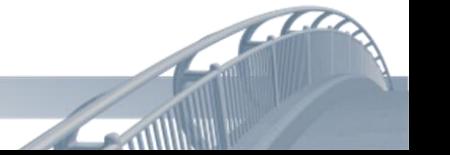

## <span id="page-33-0"></span>**6.4 Logon**

### <span id="page-33-1"></span>**6.4.1 Logon Policy**

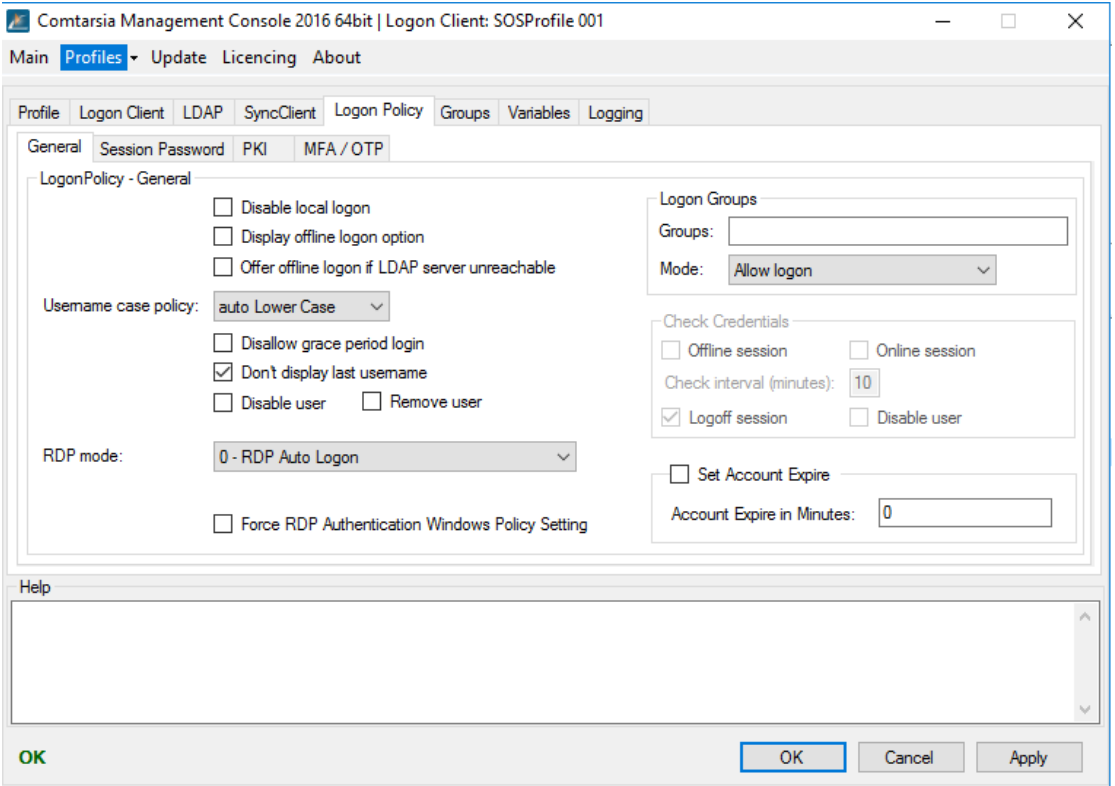

If the parameter **Disable local logon** is enabled, the option "LOCAL LOGON" won't be available on the logon form below the logon tile.

[Display offline logon option](#page-54-6)

[Offer offline logon if LDAP server unreachable](#page-54-7)

The parameter *[Username case policy](#page-53-6)* specifies whether to force upper- or lowercase letters for the user name, or to allow upper and lower case letters on the logon form.

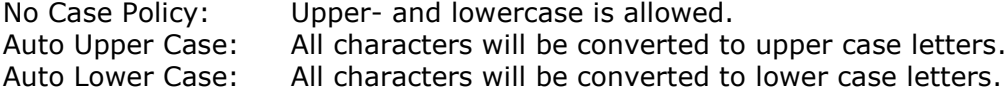

If the option **Disallow grace period login** is enabled, a password change dialog which will be shown due to a "LDAP logon during the grace login period", can't be cancelled. (The cancel button is disabled)

If the parameter Don't display last unsername is enabled, the username of the last successful logon won't be shown in the logon form.

If the parameter [Remove user](#page-52-7) is enabled, the local user and his/her user profile will be removed after logging off from an LDAP-logon session. This only affects users who have been created by the Comtarsia Logon Client during an LDAPlogon (marked with the user description: "SERV\_TEMP\_USER").

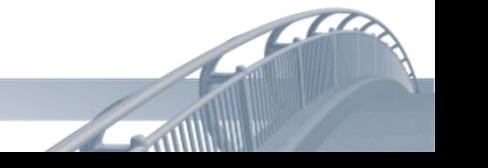

In domain mode (i.e. there are no local users), this option is ignored. However, one may use the following Windows policy to remove local roaming profiles after each logon session:

REG\_DWORD:HKLM\Software\Policies\Microsoft\Windows\System\DeleteRoaming  $Cache = 1$ 

#### [Disable RDP autologon](#page-54-8)

#### **Logon Groups**

Logon Groups can be used to allow/deny the logon of users, based on their LDAP group membership (LDAP groups, attribute based groups).

The field [Groups](#page-54-9) contains a comma-separated list of group names.

The parameter Mode defines whether the membership of one of the Logon Groups is required for a logon, or forbids the logon. If the [Groups](#page-54-9) list is empty, the Logon Groups functionality is inactive.

(See: [LDAP-groups](#page-29-1) and parameter Attribute based groups)

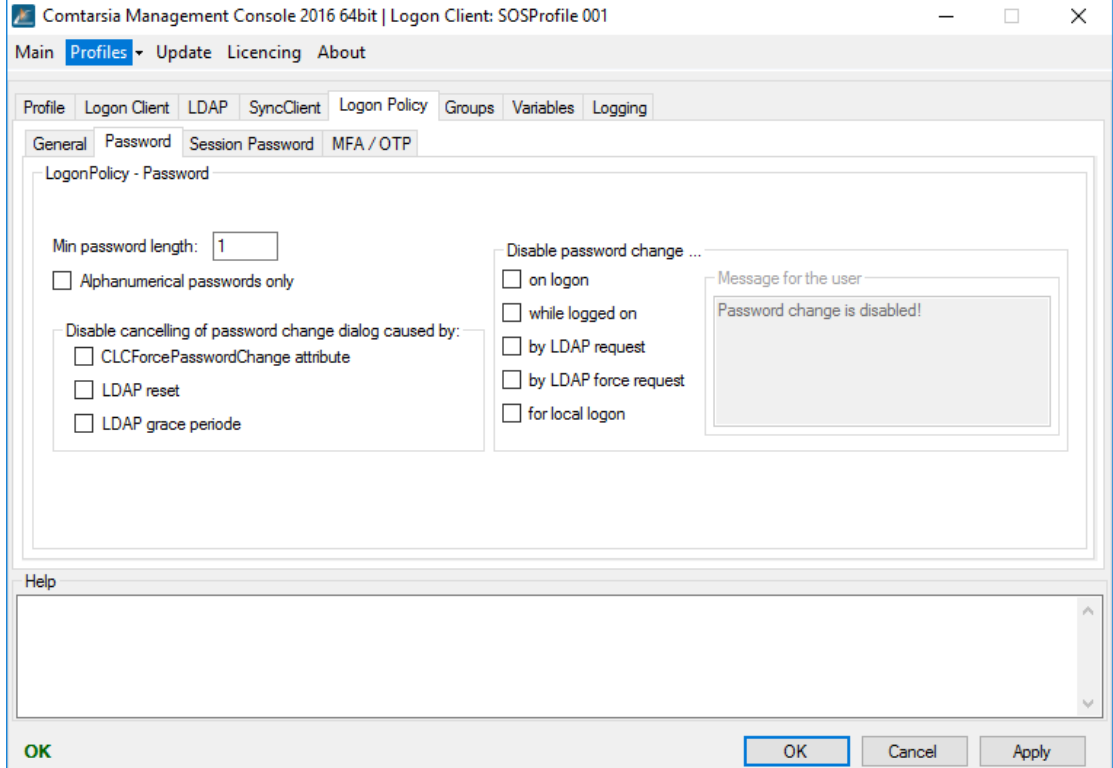

#### **Password**

The parameter [Min password length](#page-53-8) specifies the minimum length an LDAP password must have during a password change or an LDAP logon. If the current LDAP password is shorter, the user will be prompted to change it in order to log on.

The parameter [Alphanumerical passwords only](#page-53-9) can be used to make sure that users can use alphanumeric characters only, in their passwords. (no special characters are allowed)

Cancelling of the password change dialog can be prevented in the following cases:

- CLCForcePasswordChange attribute: if the password dialog is shown due to the set LDAP attribute "CLCForcePasswordChange" of the LDAP user object.

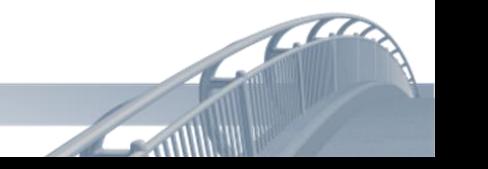

- LDAP reset: if the password dialog is shown due a "must change on reset"password policy control returned by the LDAP server.
- LDAP grace periode: if the password dialog is shown due to a "grace period login" (returned password policy control by the LDAP server).

It's possible to prevent the password change in the following cases:

- on logon: via the check box "change password" on the logon screen
- while logged on: during a logged-on session. (Ctrl+Alt+Del screen)
- by LDAP request: if the LDAP server requested a password change (eg: via a "warn expire").
- by LDAP force request: if the LDAP attribute "CLCForcePWDchange" is set for the LDAP user, or the LDAP server returned a "must change password" (eg: due to the LDAP password policy "must change on reset").
- for local logon: during a local logon.

If a password change is prevented due to one of the aforementioned policies, the user will receive the message configured in [Message for the user.](#page-53-10) This is useful if it's required that the users change their LDAP passwords over a web interface.

### <span id="page-35-0"></span>**6.4.2 Logon Info**

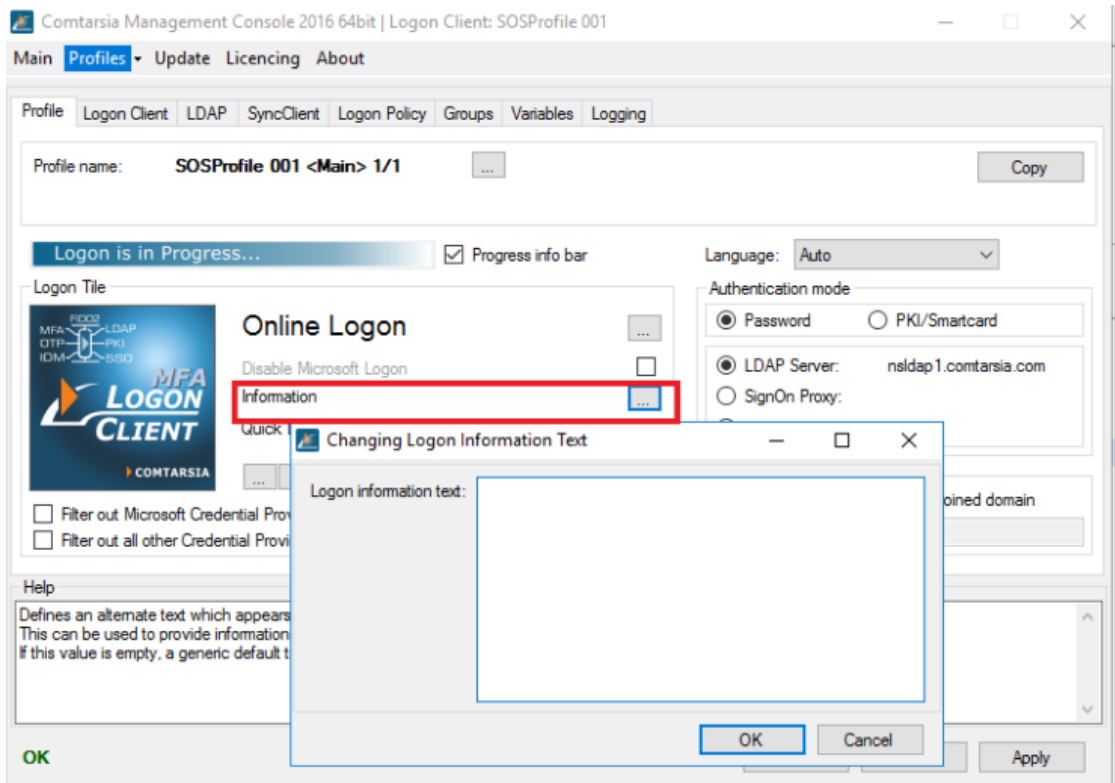

The parameter **Logon Info Text** specifies an alternative text users will see if they click on the "Information" link on the logon form. By default (if the text isn't set), a generic text will be displayed. It's suggested to enter support information, like a phone hotline, users need in case they can't log on (eg: password expired, account locked, etc.)

### <span id="page-36-0"></span>**6.4.3 PKI**

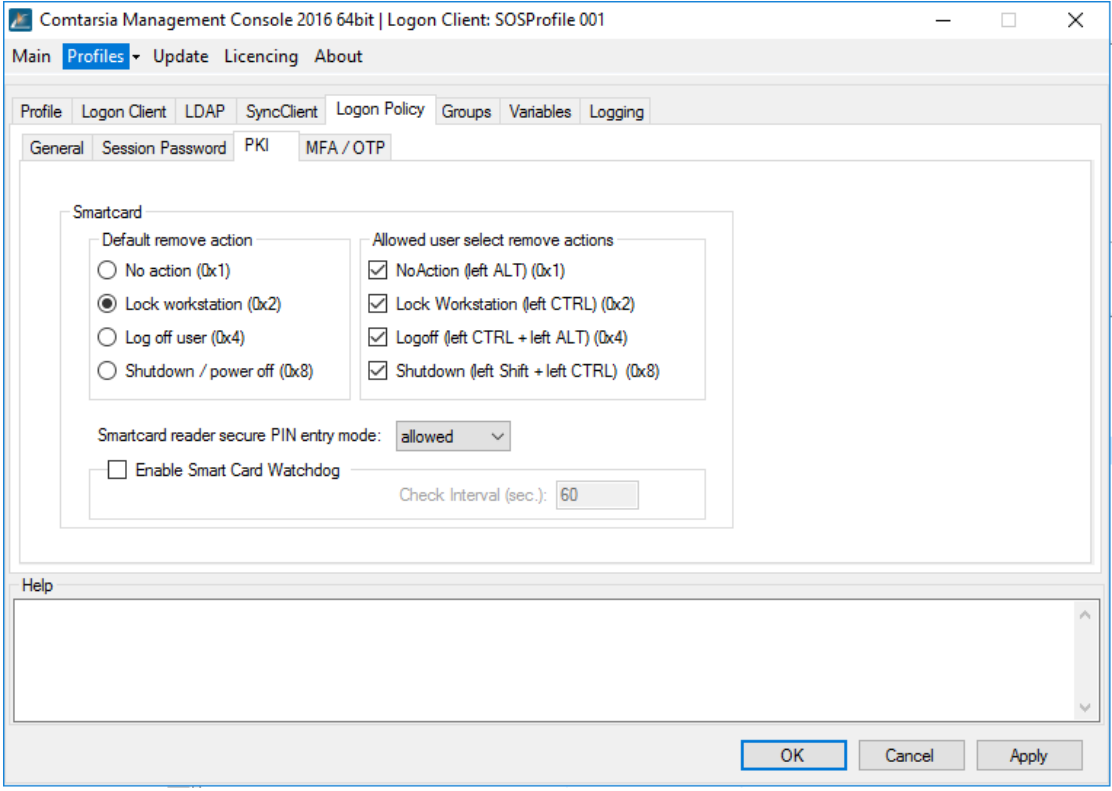

 $\mathcal{L}$ 7

# <span id="page-37-0"></span>**6.5 Groups**

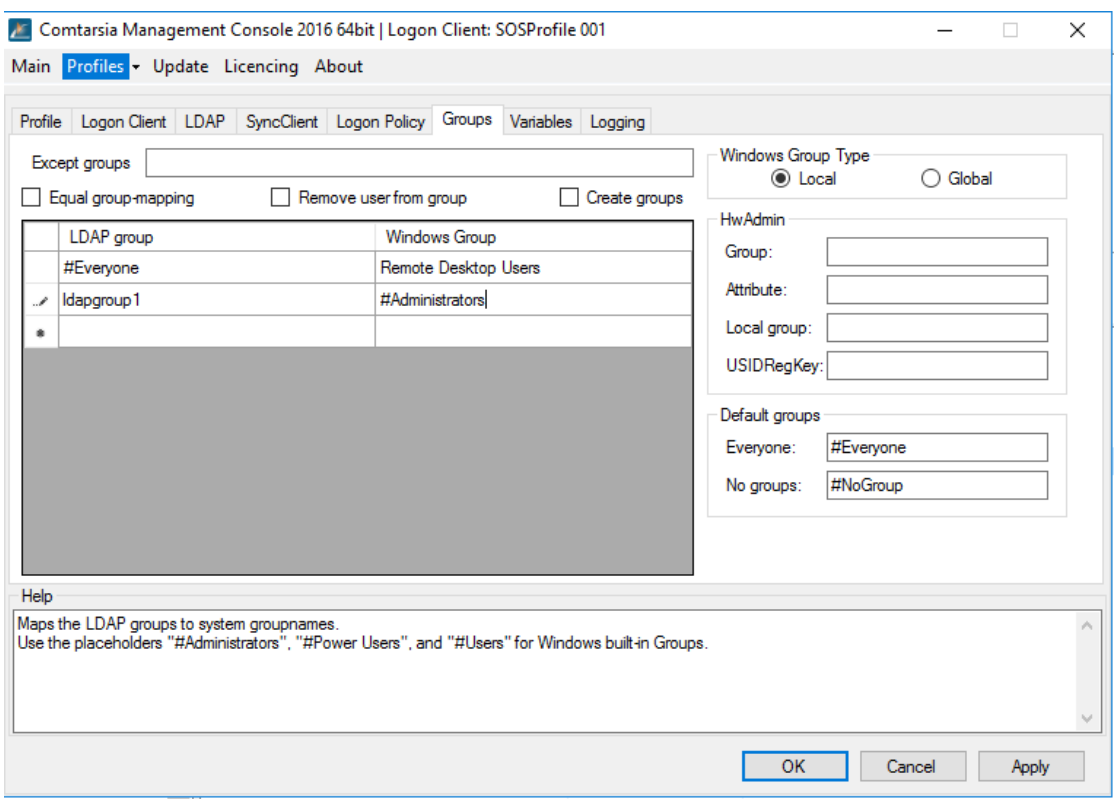

The parameter **Except groups** defines a comma separated list of group names for which no operation should be carried out. (The user won't be added to, nor removed from these groups.)

The parameter [Create groups](#page-45-1) defines if LDAP groups (or groups resulting from the group mapping), which don't exist locally, should be created automatically.

The parameter [Windows Group Type](#page-45-2) defines whether local or global groups should be used. "Global groups" can only be used on a windows domain controller. Global groups are domain global whereas local groups exist on the client computer only.

On a client computer (any non-domain controller), this option has to be set to "Local".

If [Equal group-mapping](#page-45-3) is enabled, the group names won't be altered by the mapping list. Each LDAP Group will be mapped to a system group one-to-one. Otherwise, a manual "group mapping" list can be specified. (also see: [LDAP-groups](#page-29-1) and [AttributeBasedGroups\)](#page-29-1)

#### **HwAdmin**

The HwAdmin functionality allows to specify a list of computers of which a user is Administrator. The list is stored in a specified **HwAdmin Attribute** of the LDAP user object. The parameter **HwAdmin Group** specifies which LDAP-groups enables the "HwAdmin" functionality for a user.

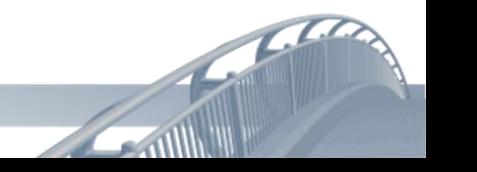

The parameter **[HwAdmin Attribute](#page-45-4)** specifies which LDAP attribute of the LDAP user object contains the list of computer names for which that user is an administrator. If both criterias are met, the user will be added to the local administrators group. (The name of that group has to be specified via the parameter [LocalAdminGroup\)](#page-45-4)

#### **Default groups**

Every user who successfully authenticated against the LDAP will be member of the dummy group specified in **Everyone**. This group can also be used in the group mapping list.

The parameter [No groups](#page-45-6) specifies a dummy group which should be assigned to every sucessfully authenticated user who has no LDAP groups (inclusive [AttributeBasedGroups\)](#page-29-1) This group can also be used in the group mapping list.

### <span id="page-38-0"></span>**6.6 Variables**

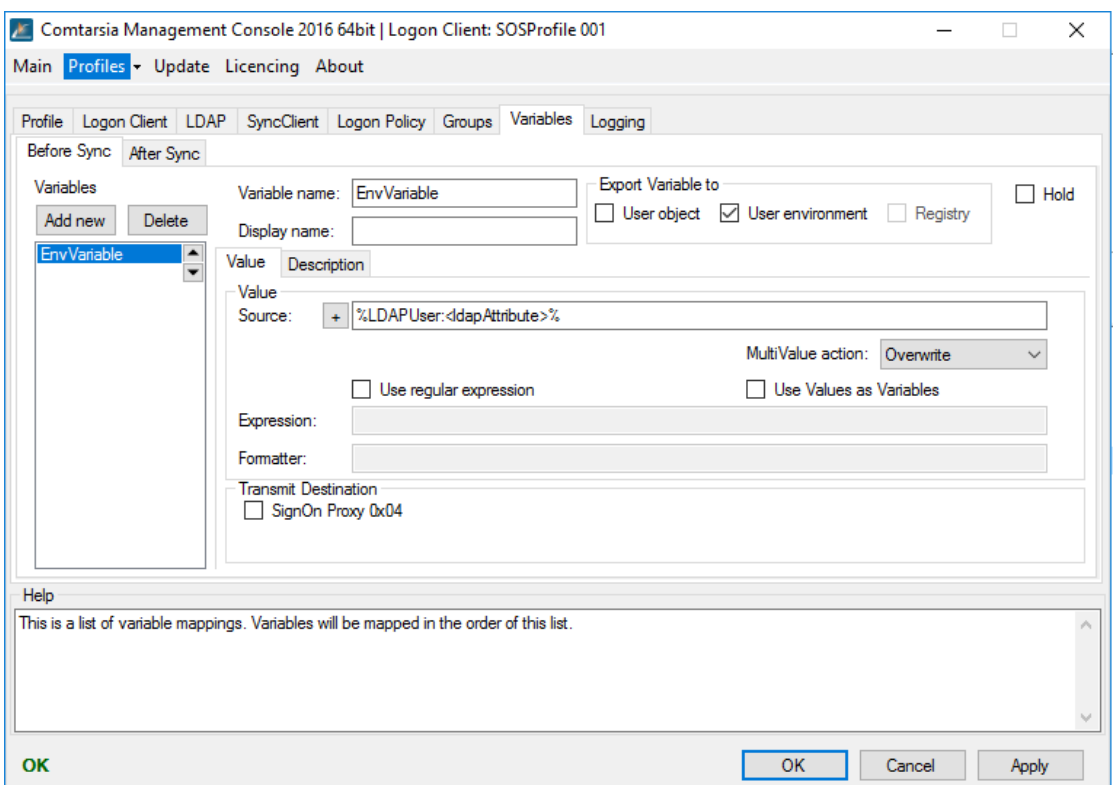

Variables are placeholders for variable values which can be obtained from different sources and processed and exchanged between the products within the Comtarsia product family. The values can also be exported to the respective target systems.

Examples for possible sources: LDAP user object; Windows registry, Computer environment variables, internally provided values. Examples for possible export targets: Attributes of the Windows user object (ie. comment, home/profile path, full name); user environment.

The variables can be used/modified at two different points in time which are defined by the tabs ["Before Sync"](#page-50-2) and ["After Sync"](#page-50-3). [Before Sync:](#page-50-2) Variables will be accessed before the user synchronisation (thus they can also be sent to the SignOn Proxy/SignOn Agent)

[After Sync:](#page-50-3) Variables will be processed after the user synchronisation Thus values can be sent back by the SignOn Agent/SignOn Proxy and processed. The variables will also be processed in order (from top to bottom). The up/down arrow buttons can be used to change that order.

The [Variable name](#page-50-4) specifies the name of the variable. If the value has to be exportet, the name has to match with the name of the target variable and/or the name of the target attribute.

The [Display name](#page-50-5) specifies the name to be displayed in the variables list (at the left side). This parameter is used by the configuration utility only and is meant to help organising the variables.

Via "**Export Variable to"**, variables can be exported to different target systems. [User object:](#page-50-6) The value of the user object (with the name of the value) will be set to the value of the variable.

[User environment:](#page-50-6) The variable will be exported into the user environment (Windows environment variable).

With **[Hold](#page-51-5)** variables can be disabled temporally.

#### **Value**

The [Source](#page-50-7) defines the source/data of the variable. This field can contain text as well as other variables (between two '%'). To use '%' as part of the value '%%' has to be used and will be replaced by '%' rather than used as a variable. The "+" button offers a dialog to add easy-to-use variable source templates.

The **[MultiValue action](#page-51-6) defines how to handle multi value variables (variables** which represent an array).

Overwrite: A possibly existing value will be overwritten.

Delete: The variable will be deleted.

DeleteValue: The resulting value will be removed from the existing variable (array).

AddValue: The resulting value will be added to the variable (array). (ie. to add a group to the existing list of groups)

[Use regular expression](#page-51-7) enabled the 'regular expressions' functionality for this variable..

[Expression](#page-51-8) defines the regular expression which has to be applied to the resolved value (content/data) of the source. If the source also contains variables, these will be replaced before the regular expression is applied.

The [Formatter](#page-51-9) defines how to build the resulting value by applying the regular expression on the source value.

The [Index](#page-51-10) can be used to refer to a specific match if a necessarily more ambiguous regular expression results in more than one match. Usually the index is 0 unless it's impossible to make the regular expression specific enough to result in only 1 match.

The [Flags](#page-51-11) is a bitmask which specifies the operation mode of the regular expression.

# Valid Flags: match default  $0,$

match not bol  $0x00000001$ , /\* first is not start of line \*/ match not eol  $0x00000002$ ,  $\frac{1}{x}$  last is not end of line  $\frac{x}{x}$ 

**Community** 

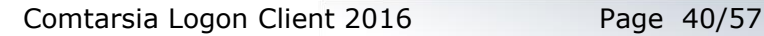

match not bob 0x00000004,  $/$ \* first is not start of buffer \*/ match\_not\_eob 0x00000008, /\* last is not end of buffer \*/ match not bow  $0x00000010$ , /\* first is not start of word \*/ match not eow  $0x00000020$ ,  $/$ \* last is not end of word \*/  $\text{match}$ <sup>-</sup>not<sup>-</sup>dot\_newline 0x00000040, /\* \n is not matched by '.' \*/ match\_not\_dot\_null 0x00000080, /\* '\0' is not matched by '.' \*/ match\_prev\_avail 0x00000100, /\* \*--first is a valid expression \*/ match init  $0x00000200$ ,  $\frac{1}{x}$  internal use  $\frac{x}{x}$ match\_any 0x00000400, /\* don't care what we match \*/ match\_not\_null 0x00000800, /\* string can't be null \*/ match\_continuous 0x00001000, /\* each grep match must continue  $\star$  / /\* uninterupted from the previous one \*/ match partial  $0x00002000$ ,  $/*$  find partial matches  $*/$ match stop  $0x00004000,$  /\* stop after first match (grep) V3 only  $*/$ match not initial null  $0x00004000$ ,  $/*$  don't match initial null, V4 only \*/ match all  $0x00008000$ ,  $/*$  must find the whole of input even if match any is set  $*/$  $match$  perl  $0x00010000$ ,  $/*$  Use perl matching rules  $*/$ match posix 0x00020000, /\* Use POSIX matching rules \*/  $match$  nosubs 0x00040000,  $/*$  don't trap marked subs  $*/$ match\_nosubs 0x00080000, / and clap match extra 500080000, 0.12 include full capture information for repeated captures \*/ match single line  $0x00100000$ ,  $/*$  treat text as single line and ignor any  $\ln s$  when matching  $\land$  and  $\frac{s}{s}$ . \*/ match unused1  $0x00200000$ ,  $/*$  unused  $*/$ match unused2  $0x00400000$ ,  $/*$  unused  $*/$ match unused3  $0x00800000$ ,  $/*$  unused  $*/$ match max 0x00800000, format\_perl  $\begin{matrix} 0, & 0 \end{matrix}$ ,  $\begin{matrix} \end{matrix}$  /\* perl style replacement \*/<br>format default  $\begin{matrix} 0. & 0 \end{matrix}$ format default  $0,$   $\frac{1}{x}$  ditto.  $\frac{x}{x}$ format sed  $0x01000000$ , /\* sed style replacement. \*/ format\_sed  $0x01000000$ ,  $/*$  sed style replacement.  $*$ ,<br>format\_all  $0x02000000$ ,  $/*$  enable all extentions to sytax. \*/ format no copy 0x04000000, /\* don't copy non-matching segments. \*/ format\_first\_only 0x08000000, /\* Only replace first occurance.  $*/$ <br>format\_is\_if  $0x10000000$ ,  $\frac{1}{x}$  internal use only. \*/ format\_literal 0x20000000, /\* treat string as a literal \*/

#### **Transmit Destination**

The [Transmit Destination](#page-50-8) specifies to which other Comtarsia SignOn products this variable should be sent to. (Invalid destinations are greyed out)

If the [Transmit Destination](#page-50-8) 'SignOn Agent 0x8' is set (only possible on the SignbOn Proxy) the option [Domains](#page-50-8) can be used to specify to which SignOn Agent domains this variable should be sent. If this field is empty, the variable will be sent to all SignOn Agents.

# <span id="page-41-0"></span>**6.7 Logging**

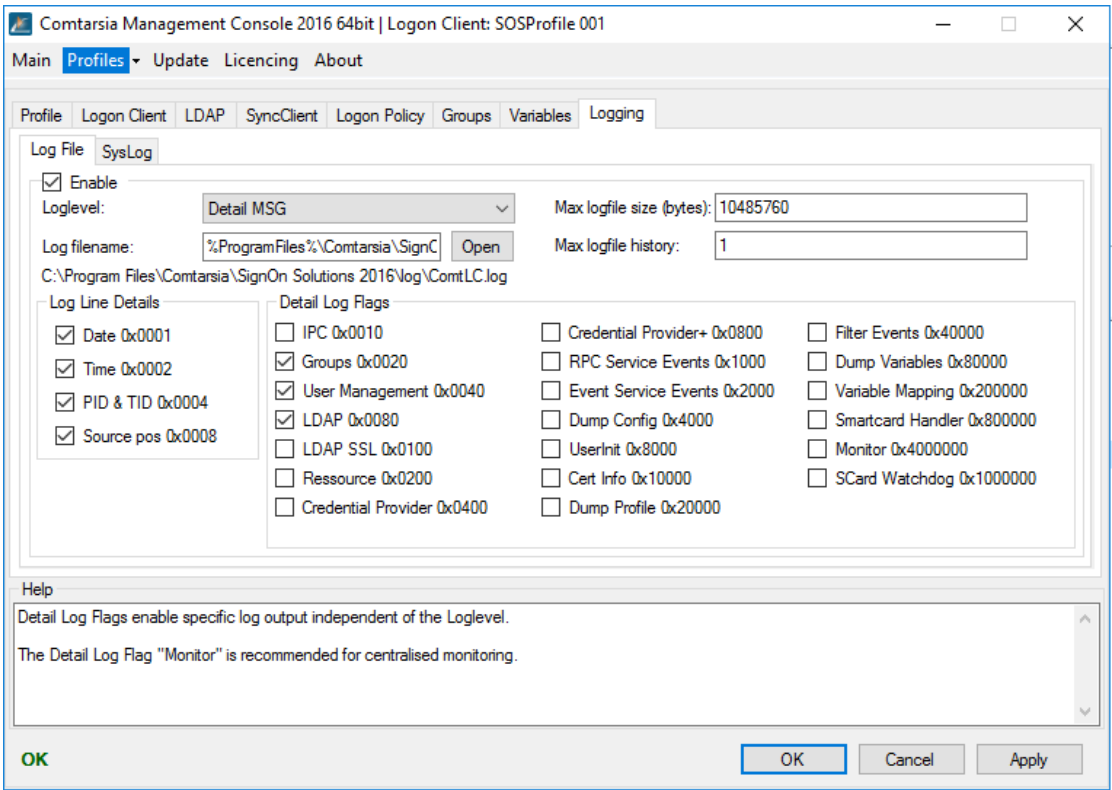

### [Log File](#page-48-0)

#### [Enable](#page-48-1)

Enables/disables writing to the log file.

#### [Loglevel](#page-48-2)

The LogLevel defines the verbosity of the log written to the specified file. The "detail log flags" are handled independently of the LogLevel.

Eg: It's perfectly valid to use "LogLevel"=None, and "Detail Log Flags"=Monitor to only log "monitoring"-messages.

- None: No logging, except detail log flags.
- Error: Only errors and specified detail log flags.
- Exception: As Error, and exception messages.
- Warn: As Exception, and warnings.
- Info: As Warn, and additional information
- Detail MSG: Everything (except unspecified log flags which have to be enabled separately)

#### [Log filename](#page-48-3)

Defines the path to the log file.

#### [Max logfile size](#page-48-4)

Defines the size at which the logfile should be rotated.

#### [Max logfile history](#page-48-5)

Defines the amount of logfiles to be rotated.

#### [Detail Log Flags](#page-48-6)

Detail Log Flags enable specific log output independent of the Loglevel. The Detail Log Flag "Monitor" is recommended for centralized monitoring.

#### [Log Line Details](#page-48-7)

Defines which details are to be included in each log line.

- Date
- Time
- PID & TID: Process and thread ID.
- Source pos: The position (line) in the source code.

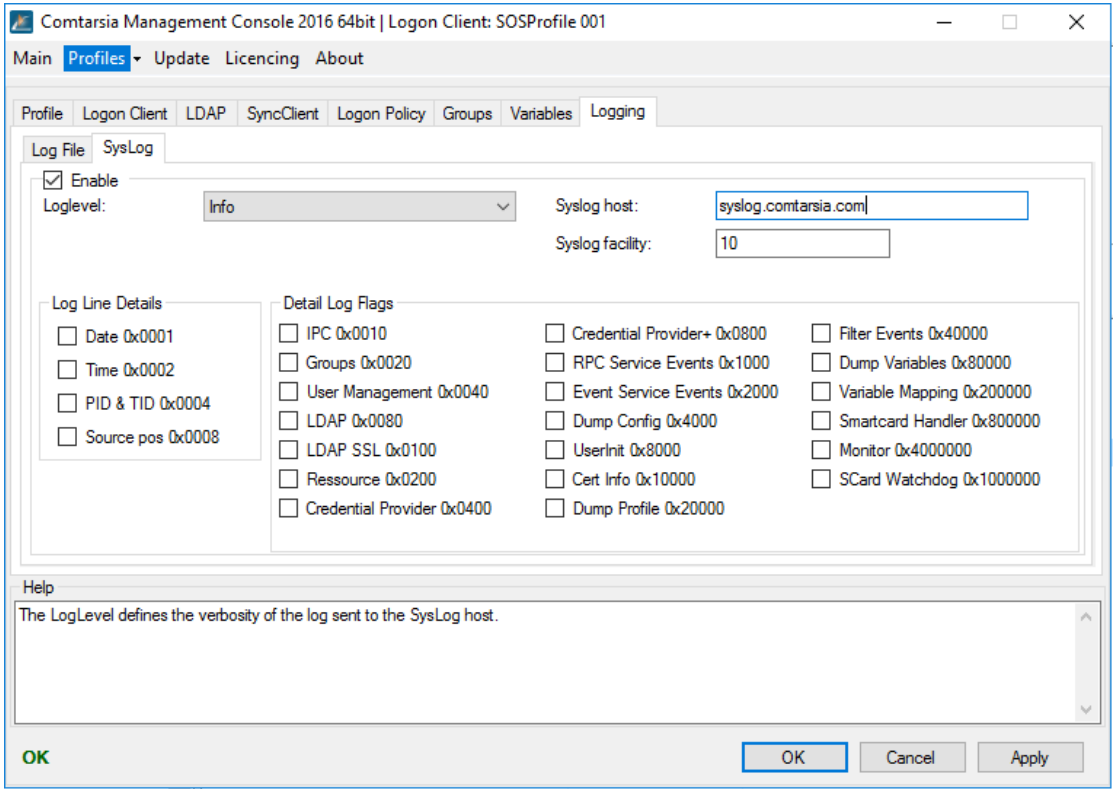

### **[SysLog](#page-49-7)**

[Enable](#page-48-8)

Enables/disables forward of log messages to a syslog server.

#### [Loglevel](#page-49-8)

The LogLevel defines the verbosity of the log written to the specified file. The "detail log flags" are handled independently of the LogLevel.

E.g.: It's perfectly valid to use "LogLevel"=None, and "Detail Log Flags"=Monitor to only log "monitoring"-messages.

- None: No logging, except detail log flags.
- Error: Only errors and specified detail log flags.
- Exception: As Error, and exception messages.
- Warn: As Exception, and warnings.
- Info: As Warn, and additional information<br>- Detail MSG: Everything (excent unspecifie
- Detail MSG: Everything (except unspecified log flags which have to be enabled separately)

#### [Syslog host](#page-48-9)

Defines the central SysLog host to which the SysLog messages will be sent.

#### [Syslog facility](#page-48-10)

Specifies the SysLog facility of the log messages.

#### [Detail Log Flags](#page-48-6)

Detail Log Flags enable specific log output independent of the Loglevel. The Detail Log Flag "Monitor" is recommended for centralized monitoring.

#### [Log Line Details](#page-48-7)

Defines which details are to be included in each log line.

- Date
- Time
- PID & TID: Process and thread ID.
- Source pos: The position (line) in the source code.

# <span id="page-43-0"></span>**6.8 Licensing**

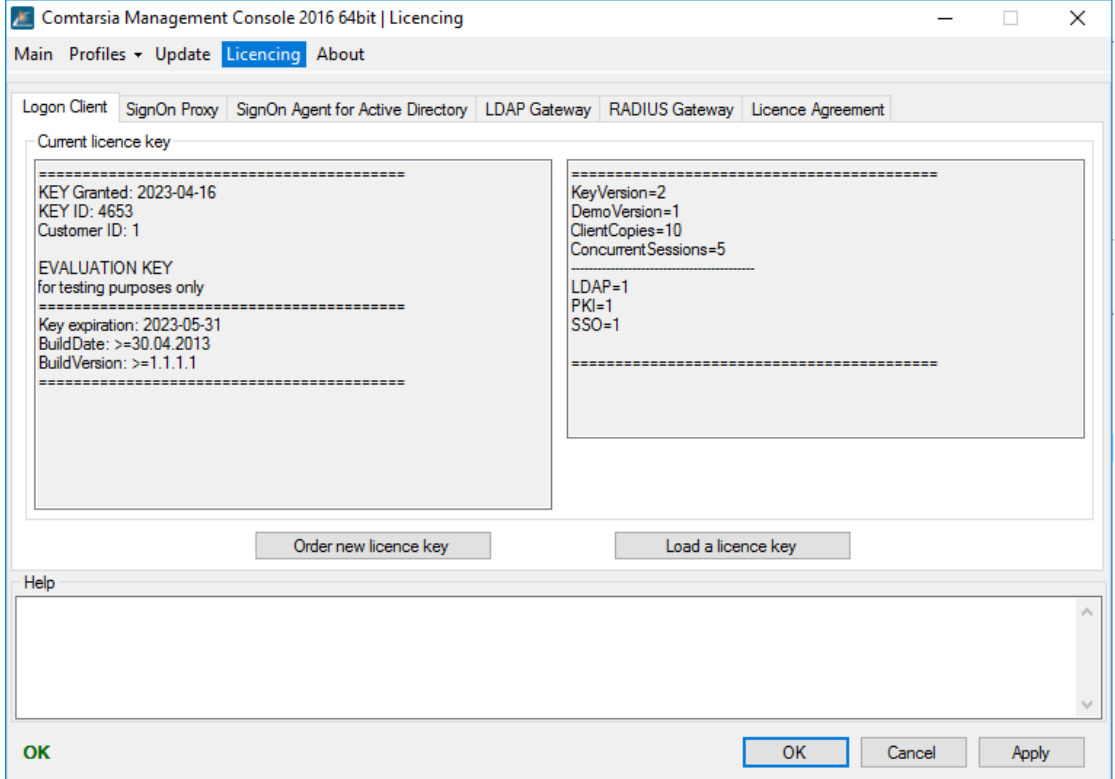

Displays information about the installed license key. The button "Load another license key" opens a file chooser dialog and copies the specified license key to the directory %ProgramFiles%\Comtarsia\SignOn Solutions 2016\Key.

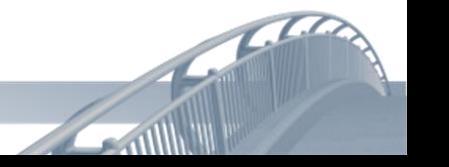

# <span id="page-44-0"></span>**7.Parameter Description**

# **[HKLM\SOFTWARE\Comtarsia]**

## **[.\SignOn Solutions 2016]**

**path path**=REG\_SZ:"C:\\Program Files\\Comtarsia\\SignOn Solutions 2016" Product installation directory.

# **[.\SignOn Solutions 2016\Components]**

# **[.\SignOn Solutions 2016\DefaultProfiles]**

**LogonClient LogonClient**=REG\_SZ:"SOSProfile 001"

# **[.\SignOn Solutions 2016\LogonClient]**

**userInit** userInit=REG\_SZ:"%SYSTEMROOT%\\system32\\userinit.exe"

#### **credProvMode credProvMode**=REG\_DWORD:0

**detectedCredProvMode detectedCredProvMode**=REG\_DWORD:0

**displayCredProvConfig displayCredProvConfig**=REG\_DWORD:0

# **[.\SOSProfile \*]**

<span id="page-44-1"></span>**language language**=REG\_SZ:"Auto" Language of the user interface. (Logon screen, messages)

**profileName profileName**=REG\_SZ:""

**profileComment profileComment**=REG\_SZ:""

**profileConfigVersion profileConfigVersion**=REG\_SZ:""

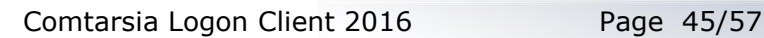

### **[.\SOSProfile \*\Group]**

Configuration of the system specific groups.

### <span id="page-45-3"></span>**equalGroupMapping**

**equalGroupMapping**=REG\_DWORD:0 0: use the groupmapping list to map LDAP groups to system groups 1: use the LDAP groups 1:1 without mapping

#### <span id="page-45-0"></span>**exceptGroups**

**exceptGroups**=REG\_SZ:"" A comma seperated list of group names which should be ignored.

### <span id="page-45-2"></span>**globalGroups**

**globalGroups**=REG\_DWORD:0 0: use local system groups 1: Use global groups (only valid on domain controllers)

<span id="page-45-5"></span>**HwAdminGroup HwAdminGroup**=REG\_SZ:""

<span id="page-45-4"></span>**HwAdminAttribute HwAdminAttribute**=REG\_SZ:""

**HwAdminUSIDRegKey HwAdminUSIDRegKey**=REG\_SZ:""

**HwAdminSubOU HwAdminSubOU**=REG\_SZ:""

**localAdminGroup localAdminGroup**=REG\_SZ:""

<span id="page-45-1"></span>**createGroups createGroups**=REG\_DWORD:0 Create non-existing groups.

<span id="page-45-6"></span>**defaultEveryoneGroup defaultEveryoneGroup**=REG\_SZ:"#Everyone" A default group every LDAP user will be a member of. It can also be used with group mapping.

#### **defaultNoGroup defaultNoGroup**=REG\_SZ:"#NoGroup" A default group every LDAP user who doesn't have any LDAP groups will be a member of.

# **[.\SOSProfile \*\GroupMapping]**

**[.\SOSProfile \*\LDAP]**

# **[.\SOSProfile \*\LDAP\Servers]**

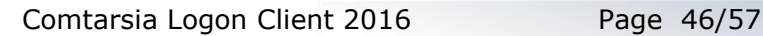

 $\sqrt{\frac{1}{\sqrt{2}}}$ 

## <span id="page-46-0"></span>**[.\SOSProfile \*\LDAP\Servers\<LDAP-Server>]**

The name of this key (<LDAP-Server>) is also the hostname of the LDAP server

**priority priority**=REG\_DWORD:0

<span id="page-46-1"></span>**failoverHost failoverHost**=REG\_SZ:""

<span id="page-46-2"></span>**baseDN baseDN**=REG\_SZ:"o=comtarsia" The LDAP baseDN

<span id="page-46-4"></span>**userDNPrefix userDNPrefix**=REG\_SZ:"uid="

<span id="page-46-5"></span>**userDNSuffix userDNSuffix**=REG\_SZ:",ou=sd"

**userOUPrefix userOUPrefix**=REG\_SZ:""

**userOUSuffix userOUSuffix**=REG\_SZ:""

<span id="page-46-6"></span>**userObjectClass userObjectClass**=REG\_SZ:"Person"

<span id="page-46-7"></span>**userObjectRequired userObjectRequired**=REG\_DWORD:0

**userQueryScope userQueryScope**=REG\_DWORD:2

<span id="page-46-11"></span>**groupTypes groupTypes**=REG\_DWORD:7

<span id="page-46-9"></span>**groupQueryBase groupQueryBase**=REG\_SZ:""

<span id="page-46-10"></span>**groupQueryScope groupQueryScope**=REG\_DWORD:2

<span id="page-46-12"></span>**attributeBasedGroups attributeBasedGroups**=REG\_MULTI\_SZ:"System.String[]"

<span id="page-46-8"></span>**userPasswordAttribute userPasswordAttribute**=REG\_SZ:"userPassword"

<span id="page-46-3"></span>**timeout timeout**=REG\_DWORD:0xA

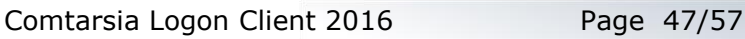

<span id="page-47-1"></span>**port port**=REG\_DWORD:0x185

<span id="page-47-0"></span>**sslMode sslMode**=REG\_DWORD:0

<span id="page-47-2"></span>**serverType serverType**=REG\_DWORD:0x0

<span id="page-47-8"></span>**useUTF8Password useUTF8Password**=REG\_DWORD:0

<span id="page-47-9"></span>**dontSendOldPasswordOnChange dontSendOldPasswordOnChange**=REG\_DWORD:0

<span id="page-47-6"></span>**systemUserDN systemUserDN**=REG\_SZ:""

<span id="page-47-7"></span>**systemUserPassword systemUserPassword**=REG\_SZ:""

<span id="page-47-5"></span>**OUSearchListMode OUSearchListMode**=REG\_DWORD:0

**OUSearchListErrorCode OUSearchListErrorCode**=REG\_DWORD:6

**OUSearchListObjectDN OUSearchListObjectDN**=REG\_SZ:""

**OUSearchListAttribute OUSearchListAttribute**=REG\_SZ:""

<span id="page-47-3"></span>**appendBaseDN appendBaseDN**=REG\_DWORD:1

<span id="page-47-4"></span>**searchForUser searchForUser**=REG\_DWORD:0

<span id="page-47-11"></span>**groupFilter groupFilter**=REG\_SZ:""

**ignoreNoUniqueUser ignoreNoUniqueUser**=REG\_DWORD:0

**failoverOnUserNotFound failoverOnUserNotFound**=REG\_DWORD:0

<span id="page-47-10"></span>**setSessionPasswordasUserPassword setSessionPasswordasUserPassword**=REG\_DWORD:0

**followReferrals followReferrals**=REG\_DWORD:1

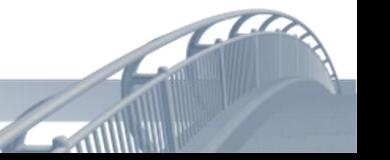

Comtarsia Logon Client 2016 Page 48/57

# <span id="page-48-0"></span>**[.\SOSProfile \*\Log]**

#### <span id="page-48-1"></span>**enable**

**enable**=REG\_DWORD:1 With this parameter, this logging-method can be enabled/disabled.

### <span id="page-48-3"></span>**logFileName**

**logFileName**=REG\_SZ:"%ProgramFiles%\\Comtarsia\\SignOn Solutions 2016\\log\\ComtRPCSrv.log"

### <span id="page-48-2"></span>**logLevel**

**logLevel**=REG\_DWORD:4 Specifies the log level. URGENCY\_ERROR = 1, URGENCY\_EXCEPTION = 2,  $URGENCY$  WARN = 3, URGENCY  $N = 4$ ,  $URGENCY$  MSG = 5,

### <span id="page-48-6"></span>**logMask**

**logMask**=REG\_DWORD:0

### <span id="page-48-7"></span>**logDetails**

#### **logDetails**=REG\_DWORD:0xFFFFFFFF

pecifies the log details.  $logDetails = 0x0 = No log details$  $logDetails = 0x1 = Date$  $logDetails = 0x2 = Time$ logDetails =  $0x4$  = Process and thread ids.  $logDetails = 0x8 = Source position$ logDetails = 0xFFFFFFFF = All details

### **enableLogTransactions**

**enableLogTransactions**=REG\_DWORD:0

#### <span id="page-48-4"></span>**maxLogFileSize**

**maxLogFileSize**=REG\_DWORD:0xA00000

### <span id="page-48-5"></span>**maxLogFileHistory**

**maxLogFileHistory**=REG\_DWORD:1

# **[.\SOSProfile \*\Log\SysLog]**

### <span id="page-48-8"></span>**enable**

**enable**=REG\_DWORD:0 With this parameter, this logging-method can be enabled/disabled.

### <span id="page-48-9"></span>**host**

**host**=REG\_SZ:"" Specifies the SysLog server.

### <span id="page-48-10"></span>**facility**

**facility**=REG\_DWORD:10

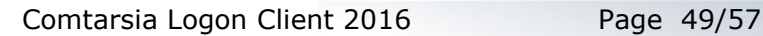

Specifies the SysLog facility.

#### <span id="page-49-8"></span>**logLevel**

#### **logLevel**=REG\_DWORD:0

```
Specifies the log level. 
URGENCY ERROR = 1,
URGENCY_EXCEPTION = 2, 
URGENCY WARN = 3,
URGENCY INFO = 4,
URGENCY MSG = 5,
```
### **logMask**

**logMask**=REG\_DWORD:0

### **logDetails**

```
logDetails=REG_DWORD:0x0
Specifies the log details. 
logDetails = 0x0 = No log detailslogDetails = 0x1 = DatelogDetails = 0x2 = TimelogDetails = 0x4 = Process and thread ids.
logDetails = 0x8 = Source positionlogDetails = 0xFFFFFFFF = All details
```
## **[.\SOSProfile \*\SyncClient]**

<span id="page-49-3"></span>**connectTimeout connectTimeout**=REG\_DWORD:5

<span id="page-49-2"></span>**proxyPort proxyPort**=REG\_DWORD:0x7D3

<span id="page-49-4"></span>**syncPacketTTL syncPacketTTL**=REG\_DWORD:0x14

<span id="page-49-0"></span>**syncProxy1 syncProxy1**=REG\_SZ:""

<span id="page-49-1"></span>**syncProxy2 syncProxy2**=REG\_SZ:""

### <span id="page-49-5"></span>**tlsCAFile**

**tlsCAFile**=REG\_SZ:"%ProgramFiles%\\Comtarsia\\SignOn Solutions 2016\\cert\\ca.pem"

### **tlsCADir**

**vn**=REG\_SZ:""

### <span id="page-49-6"></span>**tlsCertFile**

**tlsCertFile**=REG\_SZ:"%ProgramFiles%\\Comtarsia\\SignOn Solutions 2016\\cert\\client.pem"

#### <span id="page-49-7"></span>**tlsKeyFile**

**tlsKeyFile**=REG\_SZ:"%ProgramFiles%\\Comtarsia\\SignOn Solutions 2016\\cert\\client.key"

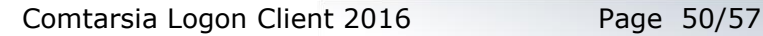

## **[.\SOSProfile \*\UserCertificateMapping]**

### **[.\SOSProfile \*\UserCertificateMapping\ <UserCertificateMappingName>]**

The name of this key (<UserCertificateMappingName>) is in the form NNN MappingName, where 'N' are numbers and define the order of the mapping rules. The first matching rule will be applied.

#### <span id="page-50-0"></span>**expression expression**=REG\_SZ:""

<span id="page-50-1"></span>**formatter formatter**=REG\_SZ:""

# **[.\SOSProfile \*\Variables]**

# <span id="page-50-2"></span>**[.\SOSProfile \*\Variables\BeforeSync]**

## <span id="page-50-3"></span>**[.\SOSProfile \*\Variables\AfterSync]**

# **[.\SOSProfile \*\Variables\<VariableEffectivePoint>]**

The name of this key can be "BeforeSync" or "AfterSync" and defines when the variables under this key should be mapped.

### <span id="page-50-4"></span>**[.\SOSProfile \*\Variables\<VariableEffectivePoint>\<VariableNa me>]**

The name of this key (<VariableName>) is in the form NNN Name, where 'N' are numbers and define the order of the mapping rules. The 'Name' is the resulting name of the variable.

### <span id="page-50-5"></span>**displayName**

**displayName**=REG\_SZ:""

#### **variableComment variableComment**=REG\_SZ:""

<span id="page-50-7"></span>**source source**=REG\_SZ:""

<span id="page-50-8"></span>**transmitDestination transmitDestination**=REG\_DWORD:0x0

<span id="page-50-6"></span>**exportDestination exportDestination**=REG\_DWORD:0x0

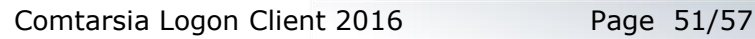

**Contract of the Contract of the Contract of The Contract of The Contract of The Contract of The Contract of The Contract of The Contract of The Contract of The Contract of The Contract of The Contract of The Contract of T** 

### **transmitDestinationDomains**

**transmitDestinationDomains**=REG\_MULTI\_SZ:"System.String[]"

<span id="page-51-7"></span>**mappingType mappingType**=REG\_DWORD:0

<span id="page-51-8"></span>**expression expression**=REG\_SZ:""

<span id="page-51-9"></span>**formatter formatter**=REG\_SZ:""

<span id="page-51-10"></span>**index index**=REG\_DWORD:0

### <span id="page-51-11"></span>**flags**

**flags**=REG\_DWORD:0x2000000

### <span id="page-51-6"></span>**multivalueAction**

**multivalueAction**=REG\_DWORD:0 0:Override 1:Delete 2:DeleteValue 3:AddValue

#### <span id="page-51-5"></span>**hold**

**hold**=REG\_DWORD:0 This option can be used to temporarily disable a variable mapping.

## **[.\SOSProfile \*\UserEnvironment]**

#### **defaultUserProfile defaultUserProfile**=REG\_SZ:""

<span id="page-51-1"></span>**profilePath profilePath**=REG\_SZ:""

<span id="page-51-3"></span>**homeDirDrive homeDirDrive**=REG\_SZ:"H:"

<span id="page-51-2"></span>**homeDirPath homeDirPath**=REG\_SZ:""

## **[.\SOSProfile \*\LogonClient]**

<span id="page-51-0"></span>**displayProgressBox displayProgressBox**=REG\_DWORD:1

<span id="page-51-4"></span>**enableSyncClient enableSyncClient**=REG\_DWORD:0

Comtarsia Logon Client 2016 Page 52/57

<span id="page-52-5"></span>**displaySyncBox displaySyncBox**=REG\_DWORD:1

**WTSMode WTSMode**=REG\_DWORD:0

**ADSLogonMode ADSLogonMode**=REG\_DWORD:0

**winDomain winDomain**=REG\_SZ:""

<span id="page-52-0"></span>**enableDomainLogon enableDomainLogon**=REG\_DWORD:0

**userinit** userinit=REG\_SZ:"%SYSTEMROOT%\\system32\\userinit.exe"

**GPUpdate\_Mask GPUpdate\_Mask**=REG\_DWORD:0

**GPUpdate\_CMD GPUpdate\_CMD**=REG\_SZ:""

<span id="page-52-2"></span>**disableMsCredProviderToggle disableMsCredProviderToggle**=REG\_DWORD:0

<span id="page-52-1"></span>**unregisterMsCredProvider unregisterMsCredProvider**=REG\_DWORD:0

<span id="page-52-3"></span>**panelBitmap panelBitmap**=REG\_SZ:""

<span id="page-52-6"></span>**refreshUnlockTimer refreshUnlockTimer**=REG\_DWORD:720

#### <span id="page-52-7"></span>**removeUser**

**removeUser**=REG\_DWORD:0 bitmask: (only for local mode) 0x1 User Account 0x2 Profile // (0x1 User Account, 0x2 Profile), only local mode.

<span id="page-52-4"></span>**LDAPSetPasswordAsSambaPassword LDAPSetPasswordAsSambaPassword**=REG\_DWORD:0

**enableSmartCard enableSmartCard**=REG\_DWORD:0

**smartCardDefaultRemoveAction smartCardDefaultRemoveAction**=REG\_DWORD:2

**smartCardRemoveActionUserSelectMask smartCardRemoveActionUserSelectMask**=REG\_DWORD:0xF

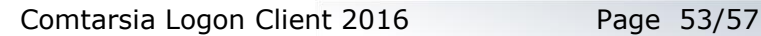

**Community** 

**logonPanelTileDisplayName logonPanelTileDisplayName**=REG\_SZ:""

**enableProxyLogon enableProxyLogon**=REG\_DWORD:0

<span id="page-53-0"></span>**sessionPasswordTemplate sessionPasswordTemplate**=REG\_SZ:"LLUURR99SS"

<span id="page-53-1"></span>**smartCardSessionPasswordMode smartCardSessionPasswordMode**=REG\_DWORD:0

<span id="page-53-2"></span>**smartCardSessionPasswordValidity smartCardSessionPasswordValidity**=REG\_DWORD:1

<span id="page-53-3"></span>**smartCardSessionPasswordValidityUnits smartCardSessionPasswordValidityUnits**=REG\_DWORD:0

<span id="page-53-4"></span>**smartCardSessionPasswordValidityOffset smartCardSessionPasswordValidityOffset**=REG\_DWORD:0

**smartCardSecurePINEntryMode smartCardSecurePINEntryMode**=REG\_DWORD:1

**displayMsgStrID displayMsgStrID**=REG\_DWORD:0

### **[.\SOSProfile \*\LogonPolicy]**

<span id="page-53-8"></span>**minPwdLen minPwdLen**=REG\_DWORD:0

<span id="page-53-9"></span>**alphaNumPwd alphaNumPwd**=REG\_DWORD:0

<span id="page-53-6"></span>**userNameCasePolicy userNameCasePolicy**=REG\_DWORD:1

**disablePasswordChange disablePasswordChange**=REG\_DWORD:0

<span id="page-53-5"></span>**disableLocalLogon disableLocalLogon**=REG\_DWORD:0

<span id="page-53-10"></span>**changePasswordInfo changePasswordInfo**=REG\_SZ:"Password change is disabled!"

**denyCancelForcePWDChangeDlg denyCancelForcePWDChangeDlg**=REG\_DWORD:0

<span id="page-53-7"></span>**disallowGraceLogin disallowGraceLogin**=REG\_DWORD:0

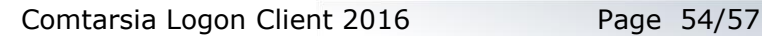

 $\sqrt{2}$ 

**dontDisplayLastUserName dontDisplayLastUserName**=REG\_DWORD:0

<span id="page-54-9"></span>**logonAllowGroups logonAllowGroups**=REG\_SZ:""

**negateLogonAllowGroups negateLogonAllowGroups**=REG\_DWORD:1

**enableWkstLogonPolicy enableWkstLogonPolicy**=REG\_DWORD:0

**wkstLogonPolicyRetryTimer wkstLogonPolicyRetryTimer**=REG\_DWORD:60

**wkstLogonPolicyRootOUGroups wkstLogonPolicyRootOUGroups**=REG\_MULTI\_SZ:"System.String[]"

**logonInformationText logonInformationText**=REG\_SZ:""

<span id="page-54-7"></span>**offerOfflineLogonByUnreachableLDAP offerOfflineLogonByUnreachableLDAP**=REG\_DWORD:1

<span id="page-54-6"></span><span id="page-54-0"></span>**offerOfflineLogonAsLogonOption offerOfflineLogonAsLogonOption**=REG\_DWORD:0

**enableQuickLogon enableQuickLogon**=REG\_DWORD:0

<span id="page-54-1"></span>**quickLogonButtonCaption quickLogonButtonCaption**=REG\_SZ:""

<span id="page-54-2"></span>**quickLogonUser quickLogonUser**=REG\_SZ:""

<span id="page-54-3"></span>**quickLogonPassword quickLogonPassword**=REG\_SZ:""

<span id="page-54-4"></span>**quickLogonDomain quickLogonDomain**=REG\_SZ:""

<span id="page-54-8"></span>**disableRdpAutoLogon disableRdpAutoLogon**=REG\_DWORD:0

**setAsDefaultLogonTile setAsDefaultLogonTile**=REG\_DWORD:1

# **[.\SOSProfile \*\Script]**

<span id="page-54-5"></span>**userLogon userLogon**=REG\_SZ:""

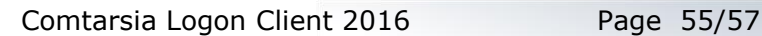

 $\sim$ 

**userLogoff userLogoff**=REG\_SZ:""

<span id="page-55-2"></span>**systemLogon systemLogon**=REG\_SZ:""

**systemLogoff systemLogoff**=REG\_SZ:""

<span id="page-55-1"></span>**systemInit systemInit**=REG\_SZ:""

<span id="page-55-0"></span>**timeout timeout**=REG\_DWORD:0x1E

<span id="page-55-3"></span>**noScriptByCachedCredLogon noScriptByCachedCredLogon**=REG\_DWORD:0

# **[.\SOSProfile \*\SSO]**

<span id="page-55-5"></span>**rootPath rootPath**=REG\_SZ:"%PROGRAMFILES%\\Comtarsia\\ComtMSSO"

<span id="page-55-4"></span>**enableSSO enableSSO**=REG\_DWORD:0

<span id="page-55-6"></span>**LDAP\_PWD\_MODE LDAP\_PWD\_MODE**=REG\_DWORD:2

<span id="page-55-7"></span>**LDAP\_PKI\_MODE LDAP\_PKI\_MODE**=REG\_DWORD:2

<span id="page-55-8"></span>**OFFLINE\_MODE OFFLINE\_MODE**=REG\_DWORD:2

<span id="page-55-9"></span>**LOCAL\_LOGON\_MODE LOCAL\_LOGON\_MODE**=REG\_DWORD:2

<span id="page-55-10"></span>**WIN\_ADS\_MODE WIN\_ADS\_MODE**=REG\_DWORD:2

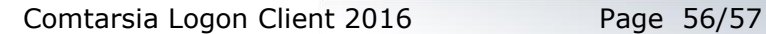

# <span id="page-56-0"></span>**8.Disclaimer**

All pages are subject to copyright and may only be copied or integrated in own offers with the written permission of Comtarsia IT Services.

All Rights reserved.

Subject to changes without notice!

Comtarsia IT Services does not give any assurance or guarantee for other websites, to which we refer in this manual. If you access a non-Comtarsia IT Services Website, it is an independent site beyond our control. This is also valid, if this site contains the Comtarsia IT Services logo.

In addition, a link from our site to another does not mean that we identify ourselves with their content or support their use.

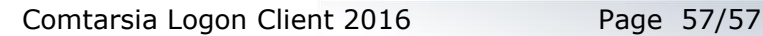